WebSphere Business Integration Adapters

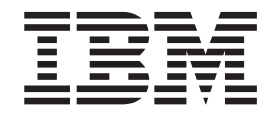

# Adapter for FIX Protocol User Guide

*V1.7.0*

**Note!**

Before using this information and the product it supports, read the information in Appendix C, ["Notices,"](#page-100-0) on page 93.

#### **19December 2003**

This edition of this document applies to IBM WebSphere Business Integration Adapter for FIX Protocol, version 1.7.0, and to all subsequent releases and modifications until otherwise indicated in new editions.

To send us your comments about IBM CrossWorlds documentation, email doc-comments@us.ibm.com. We look forward to hearing from you.

When you send information to IBM, you grant IBM a nonexclusive right to use or distribute the information in any way it believes appropriate without incurring any obligation to you.

**© Copyright International Business Machines Corporation 2003. All rights reserved.**

US Government Users Restricted Rights – Use, duplication or disclosure restricted by GSA ADP Schedule Contract with IBM Corp.

# <span id="page-2-0"></span>**About this document**

The IBM(R) WebSphere(R) Business Integration Adapter portfolio supplies integration connectivity for leading e-business technologies, enterprise applications, legacy, and mainframe systems. The product set includes tools and templates for customizing, creating, and managing components for business process integration.

This document describes the installation, configuration, business object development, and troubleshooting for the IBM WebSphere Business Integration Adapter for FIX Protocol.

## **Audience**

This document is for consultants, developers, and system administrators who support and manage the WebSphere business integration system at customer sites.

## **Prerequisites for this document**

Users of this document should be familiar with the WebSphere business integration system, with business object development, with the MQSeries application, and with the FIX protocol.

## **Related documents**

The complete set of documentation available with this product describes the features and components common to all WebSphere Business Integration Adapters installations, and includes reference material on specific components.

This document contains many references to two other documents: the *System Installation Guide for Windows* or *for UNIX* and the *System Implementation Guide for WebSphere InterChange Server*. If you choose to print this document, you may want to print these documents as well.

You can install related documentation from the following sites:

- For general adapter information; for using adapters with WebSphere message brokers (WebSphere MQ Integrator, WebSphere MQ Integrator Broker, WebSphere Business Integration Message Broker); and for using adapters with WebSphere Application Server: <http://www.ibm.com/websphere/integration/wbiadapters/infocenter>
- For using adapters with InterChange Server:

<http://www.ibm.com/websphere/integration/wicserver/infocenter> <http://www.ibm.com/websphere/integration/wbicollaborations/infocenter>

v For more information about message brokers brokers (WebSphere MQ Integrator Broker, WebSphere MQ Integrator, and WebSphere Business Integration Message Broker):

<http://www.ibm.com/software/integration/mqfamily/library/manualsa/>

v For more information about WebSphere Application Server: <http://www.ibm.com/software/webservers/appserv/library.html>

These sites contain simple directions for downloading, installing, and viewing the documentation.

# <span id="page-3-0"></span>**Typographic conventions**

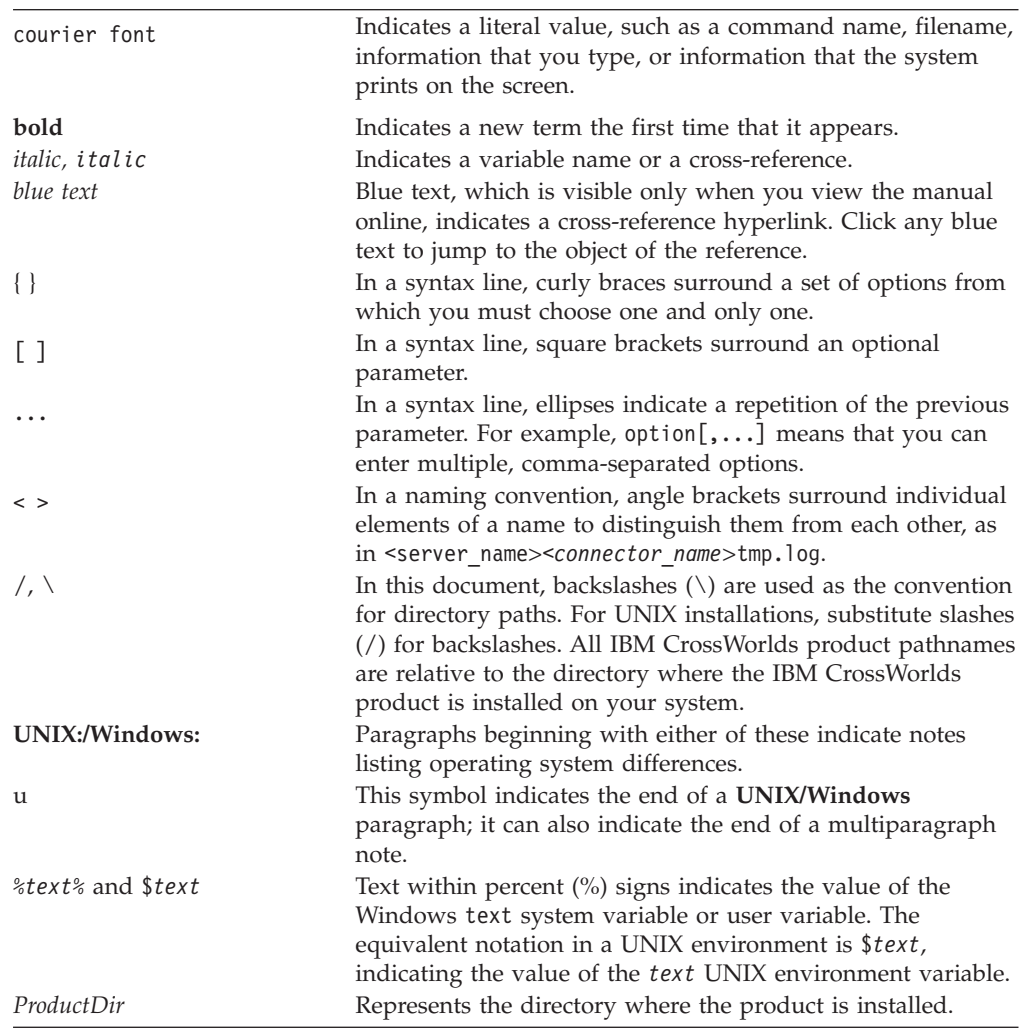

This document uses the following conventions:

# <span id="page-4-0"></span>**New in this release**

## **New in release 1.7.0**

The adapter now supports version 4.4 of the FIX protocol.

The connector now runs on the following platforms:

- Microsoft Windows 2000
- v Solaris 7, 8 or AIX 5.1, 5.2 or HP UX 11.i

Beginning with the 1.7.0 version, the adapter for FIX protocol is no longer supported on Microsoft Windows NT.

Adapter installation information has been moved from this guide. See Chapter 2 for the new location of that information.

## **New in release 1.6.x**

The adapter can now use WebSphere Application Server as an integration broker. For further information, see "Broker [compatibility"](#page-9-0) on page 2.

The connector now runs on the following platforms:

- Microsoft Windows NT 4.0 Service Pack 6A or Windows 2000
- v Solaris 7, 8 or AIX 5.1, 5.2 or HP UX 11.i

## **New in release 1.5.x**

Updated in March, 2003. The ″CrossWorlds″ name is no longer used to describe an entire system or to modify the names of components or tools, which are otherwise mostly the same as before. For example ″CrossWorlds System Manager″ is now ″System Manager,″ and ″CrossWorlds InterChange Server″ is now ″WebSphere InterChange Server.″

You can now associate a data handler with an input queue. For further information, see "Mapping data handlers to [InputQueues"](#page-34-0) on page 27.

The guaranteed event delivery feature has been enhanced. For further information, see ["Guaranteed](#page-16-0) event delivery" on page 9.

## **New in release 1.4.x**

This guide provides information about using this adapter with the following WebSphere integration brokers: InterChange Server (ICS) and MQ Integrator.

## **New in release 1.2.x**

The connector has been internationalized. For more information, see ["Processing](#page-20-0) [locale-dependent](#page-20-0) data" on page 13 and Appendix A, "Standard [configuration](#page-68-0) properties for [connectors,"](#page-68-0) on page 61.

## <span id="page-5-0"></span>**New in release 1.1.x**

The IBM(R) WebSphere(R) Business Integration Adapter for FIX Protocol includes the connector for FIX Protocol. This adapter operates with both the InterChange Server (ICS) and WebSphere MQ Integrator (WMQI) integration brokers. An integration broker, which is an application that performs integration of heterogeneous sets of applications, provides services that include data routing. The adapter includes:

- An application component specific to FIX Protocol
- Sample business objects
- IBM WebSphere Adapter Framework, which consists of:
	- Connector Framework
	- Development tools (including Business Object Designer and Connector Configurator))
	- APIs (including CDK)

This manual provides information about using this adapter with both integration brokers: ICS and WMQI.

**Important:** Because the connector has not been internationalized, do not run it against ICS version 4.1.1 if you cannot guarantee that only ISO Latin-1 data will be processed.

# **Contents**

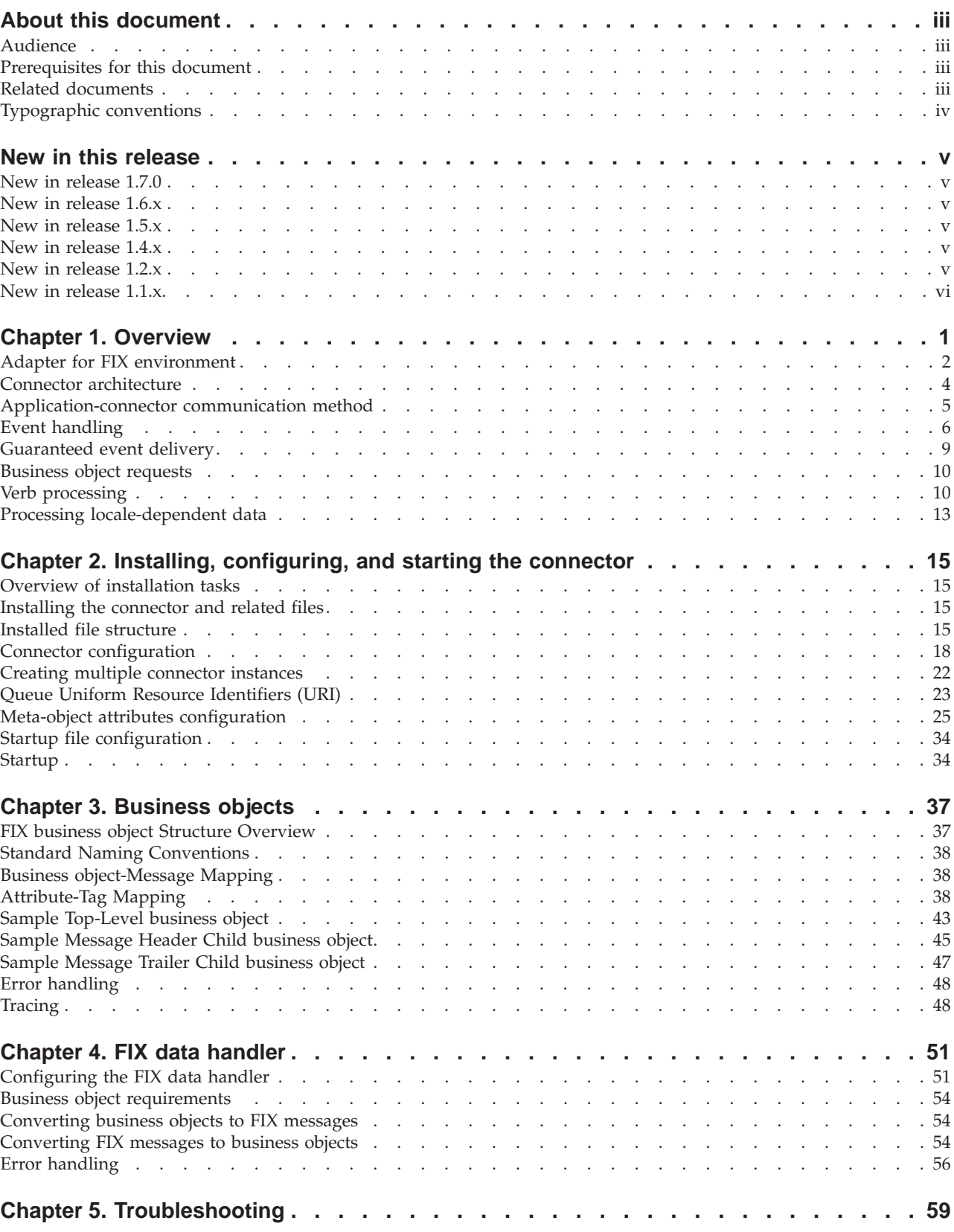

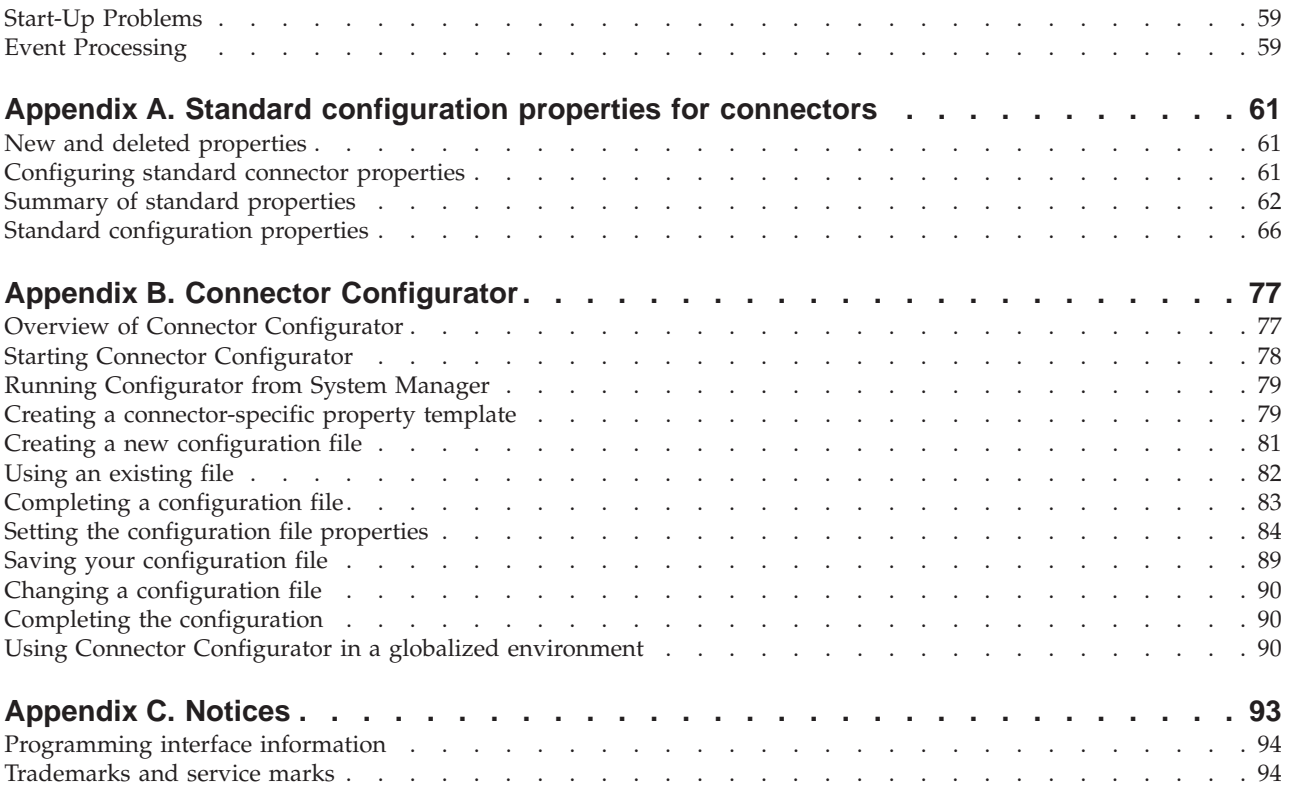

# <span id="page-8-0"></span>**Chapter 1. Overview**

- "Adapter for FIX [environment"](#page-9-0) on page 2
- "Connector [architecture"](#page-11-0) on page 4
- ["Application-connector](#page-12-0) communication method" on page 5
- "Event [handling"](#page-13-0) on page 6
- v ["Guaranteed](#page-16-0) event delivery" on page 9
- ["Business](#page-17-0) object requests" on page 10
- "Verb [processing"](#page-17-0) on page 10
- "Processing [locale-dependent](#page-20-0) data" on page 13

The connector for FIX Protocol is a runtime component of the WebSphere Business Integration Adapter for FIX Protocol. The connector allows the WebSphere integration broker to exchange business objects with FIX-enabled business processes.

**Note:** WebSphere supports business objects for FIX message versions 4.0, 4.1, 4.2, 4.3, and 4.4.

Connectors consist of an application-specific component and the connector framework. The application-specific component contains code tailored to a particular application. The connector framework, whose code is common to all connectors, acts as an intermediary between the integration broker and the application-specific component. The connector framework provides the following services between the integration broker and the application-specific component:

- Receives and sends business objects
- Manages the exchange of startup and administrative messages

This document contains information about the application-specific component and connector framework. It refers to both of these components as the connector.

All WebSphere business integration adapters operate with an integration broker. The connector for FIX operates with both the InterChange Server (ICS) and WebSphere MQ Integrator (WMQI) integration brokers.

For more information about the relationship of the integration broker to the connector, see the *IBM WebSphere InterChange Server System Administration Guid*e.

**Note:** All WebSphere business integration adapters operate with an integration broker. The connector for FIX Protocol operates with:

- the WebSphere InterChange Server (ICS) integration broker, which is described in the *Technical Introduction to IBM WebSphere InterChange Server*
- the WebSphere MQ Integrator (WMQI) integration broker, which is described in *Implementing Adapters with WebSphere MQ Integrator Broker*
- the WebSphere Application Server (WAS) integration broker, which is described in *Implementing Adapters with WebSphere Application Server*

The connector for FIX Protocol allows the ICS, WMQI, or WAS integration brokers to exchange business objects with applications that send or receive data in the form of FIX messages.

## <span id="page-9-0"></span>**Adapter for FIX environment**

Before installing, configuring, and using the adapter, you must understand its environmental requirements:

- v "Broker compatibility"
- "Adapter [standards"](#page-10-0) on page 3
- "Adapter [platforms"](#page-10-0) on page 3
- "Adapter [dependencies"](#page-10-0) on page 3
- v ["Locale-dependent](#page-10-0) data" on page 3

## **Broker compatibility**

The adapter framework that an adapter uses must be compatible with the version of the integration broker (or brokers) with which the adapter is communicating. The 1.7 version of the adapter for the FIX protocol is supported on the following adapter framework and integration brokers:

- Adapter framework: WebSphere Business Integration Adapter Framework, versions:
	- 2.1
	- 2.2
	- $-2.3.x$
	- 2.4
- Integration brokers:
	- WebSphere InterChange Server, versions:
		- 4.11
		- 4.2
		- 4.2.1
		- $-4.2.x$
	- WebSphere MQ Integration Broker, version 2.1.0
	- WebSphere Business Integration Message Broker, version 5.0
	- WebSphere Application Server Enterprise, version 5.0.2, with WebSphere Studio Application Developer Integration Edition, version 5.0.1

See the Release Notes for any exceptions.

Note: For instructions on installing the integration broker and its prerequisites, see the following documentation.

For WebSphere InterChange Server (ICS), see the *System Installation Guide for UNIX* or *for Windows*.

For message brokers (WebSphere MQ Integrator Broker, WebSphere MQ Integrator, and WebSphere Business Integration Message Broker), see *Implementing Adapters with WebSphere Message Brokers*, and the installation documentation for the message broker. Some of this can be found at the following Web site: [http://www.ibm.com/software/integration/mqfamily/library/manualsa/.](http://www.ibm.com/software/integration/mqfamily/library/manualsa/) For WebSphere Application Server, see Implementing Adapters with WebSphere Application Server and the documentation at:

<http://www.ibm.com/software/webservers/appserv/library.html>

# <span id="page-10-0"></span>**Adapter standards**

The adapter is written to the the following versions of the FIX message set.

- $\cdot$  4.0
- $4.1$
- $\cdot$  4.2
- 4.3
- $\bullet$  4.4

# **Adapter platforms**

The adapter is supported on the following platforms:

- Windows 2000
- AIX  $5.1, 5.2$
- $\cdot$  Solaris 7, 8
- $\cdot$  HP-UX 11i

# **Adapter dependencies**

The adapter has the following software prerequisites and other dependencies:

- The adapter is supported on WebSphere MQ Integrator Broker, Version 2.1 and WebSphere InterChange Server, Version 4.2
- v If you are using the WebSphere Business Integration Message Broker, version 5.0, you must install CSD02 on top of that integration broker.
- The connector supports interoperability with applications via WebSphere MQ, or WebSphere MQ 5.1, 5.2,<sup>1</sup> and 5.3. Accordingly, you must have one of these software releases installed.
	- **Note:** The adapter does not support Secure Socket Layers (SSL) in WebSphere MQ 5.3. For the WebSphere MQ software version appropriate to adapter framework-integration broker communication, see the Installation Guide for your platform (Windows/Unix).
- In addition, you must have the IBM WebSphere MQ Java client libraries.

# **Locale-dependent data**

The connector has been internationalized so that it can support double-byte character sets, and deliver message text in the specified language. When the connector transfers data from a location that uses one character code to a location that uses a different code set, it performs character conversion to preserves the meaning of the data.

The Java runtime environment within the Java Virtual Machine (JVM) represents data in the Unicode character code set. Unicode contains encoding for characters in most known character code sets (both single-byte and multibyte). Most components in the WebSphere business integration system are written in Java. Therefore, when data is transferred between most integration components, there is no need for character conversion.

To log error and informational messages in the appropriate language and for the appropriate country or territory, configure the Locale standard configuration

<sup>1.</sup> If your environment implements the convert-on-the-get methodology for character-set conversions you must download the latest MA88 (JMS classes) from IBM. The patch level should be at least 5.2.2 (for WebSphere MQ version 5.2). Doing so may avoid unsupported encoding errors.

property for your environment. For more information on configuration properties, see Appendix A, "Standard [configuration](#page-68-0) properties for connectors," on page 61.

## <span id="page-11-0"></span>**Connector architecture**

The connector is metadata-driven. message routing and format conversion are initiated by an event polling technique. The connector uses an MQ implementation of the JavaTM Message Service (JMS), an API for accessing enterprise-messaging systems.

The connector allows the integration broker to asynchronously exchange business objects with applications that issue or receive Financial Information eXchange (FIX) messages when changes to data occur.

The FIX protocol is a messaging standard developed specifically for the real-time electronic exchange of securities transactions. FIX is a public-domain specification owned and maintained by FIX Protocol, Ltd.

The connector retrieves FIX messages from queues, calls the FIX data handler to convert messages to their corresponding business objects, and then delivers them to the integration broker. In the opposite direction, the connector receives business objects from the integration broker, converts them into FIX messages using the same data handler, and then delivers the messages to an WebSphere MQ queue.

The type of business object and verb used in processing a message is based on the FORMAT field contained in the FIX message header. The connector uses meta-object entries to determine business object name and verb. You construct a meta-object to store the business object name and verb to associate with the FIX message header FORMAT field text.

You can optionally construct a dynamic meta-object that is added as a child to the business object passed to the connector. The child meta-object values override those specified in the static meta-object that is specified for the connector as a whole. If the child meta-object is not defined or does not define a required conversion property, the connector, by default, examines the static meta-object for the value. You can specify one or more dynamic child meta-objects instead of, or to supplement, a single static connector meta-object.

The connector can poll multiple input queues, polling each in a round-robin manner and retrieving a specified number of messages from each queue. For each message retrieved during polling, the connector adds a dynamic child meta-object (if specified in the business object). The child meta-object values can direct the connector to populate attributes with the format of the message as well as with the name of the input queue from which the message was retrieved.

When a message is retrieved from the input queue, the connector looks up the business object name associated with the FORMAT field contained in the message header. The message body, along with a new instance of the appropriate business object, is then passed to the data handler. If a business object name is not found associated with the format, the message body alone is passed to the data handler. For example, with an ICS integration broker, if a business object is successfully populated with message content, the connector checks to see if it is subscribed, and then delivers it to ICS using the gotApplEvents() method.

## <span id="page-12-0"></span>**Application-connector communication method**

The connector makes use of IBM's WebSphere MQ implementation of the Java Message Service (JMS). The JMS is an open-standard API for accessing enterprise-messaging systems. It is designed to allow business applications to asynchronously send and receive business data and events.

## **Message request**

Figure 1 illustrates a message request communication. When the doVerbFor() method receives a business object from an the integration broker, the connector passes the business object to the data handler. The data handler converts the business object into JMS-suitable text and the connector issues it as a message to a queue. There, the JMS layer makes the appropriate calls to open a queue session and route the message.

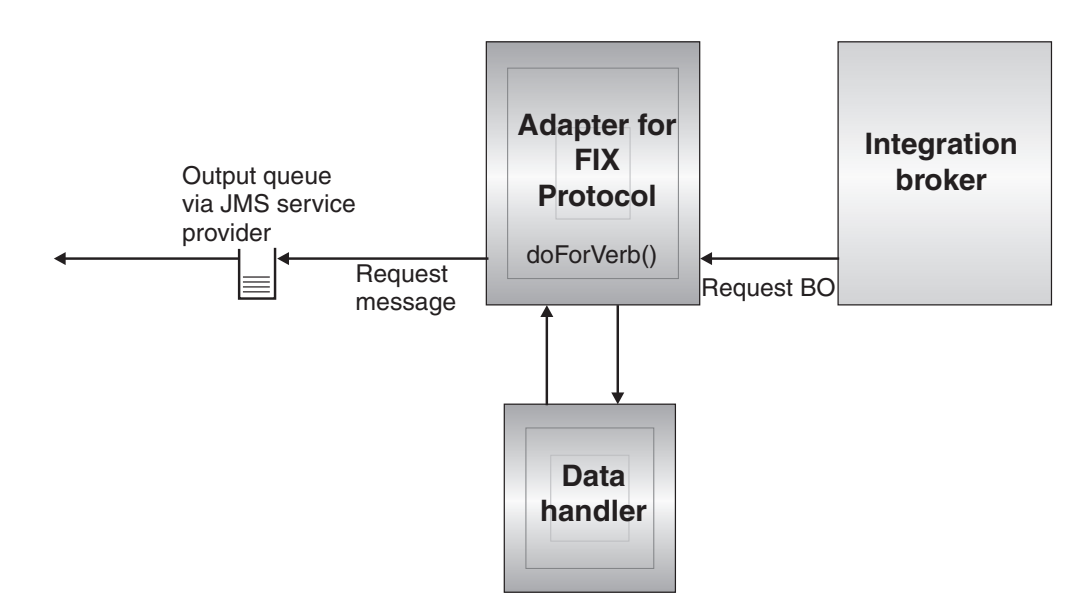

*Figure 1. Application-connector communication method: Message request*

## **Message return**

[Figure](#page-13-0) 2 illustrates the message return direction. The pollForEvents() method retrieves the next applicable message from the input queue. The message is staged in the in-progress queue where it remains until processing is complete. Using either the static or dynamic meta-objects, the connector first determines whether the message type is supported. If so, the connector passes the message to the configured data handler, which converts the message into a business object. The verb that is set reflects the conversion properties established for the message type. With an ICS integration broker, the connector then determines whether the business object is subscribed to by a collaboration. If so, the gotApplEvents() method delivers the business object to ICS, and the message is removed from the in-progress queue.

<span id="page-13-0"></span>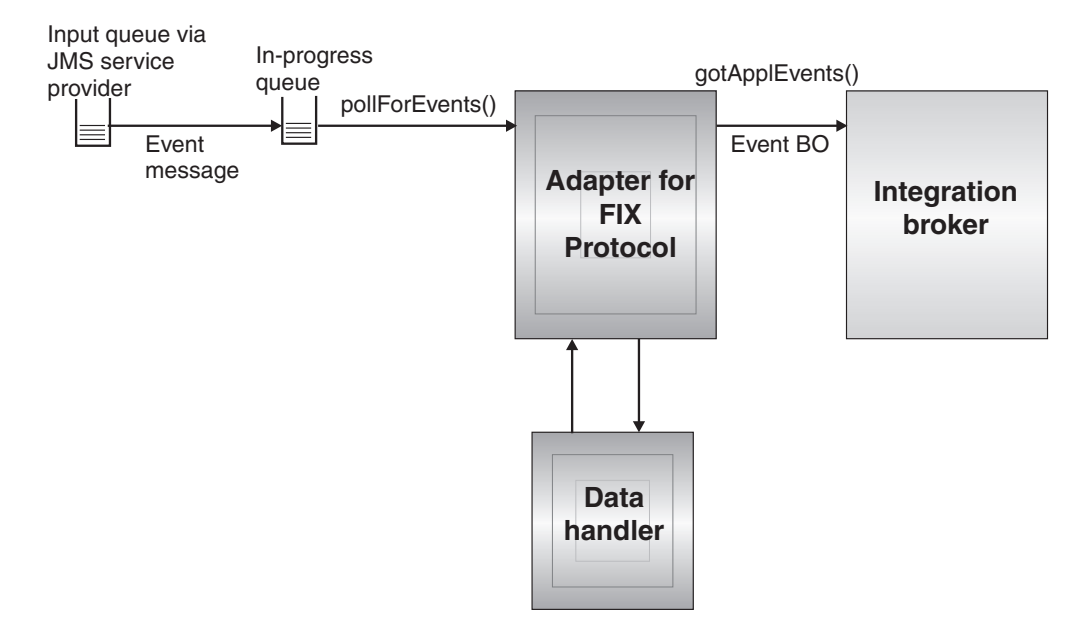

*Figure 2. Application-Connector Communication Method: Message Return*

## **Event handling**

For event notification, the connector detects events written to a queue by an application rather than a database trigger. An event occurs when an application or other MQ-capable software generates FIX messages and stores them on the MQ message queue.

## **Retrieval**

The connector uses the pollForEvents() method to poll the MQ queue at regular intervals for messages. When the connector finds a message, it retrieves it from the MQ queue and examines it to determine its format. If the format has been defined in the connector's static object, the connector passes both the message body and a new instance of the business object associated with the format to the configured data handler; the data handler is expected to populate the business object and specify a verb. If the format is not defined in the static meta-object, the connector passes only the message body to the data handler; the data handler is expected to determine, create and populate the correct business object for the message. See "Error [handling"](#page-55-0) on page 48 for event failure scenarios.

The connector processes messages by first opening a transactional session to the input queue. This transactional approach allows for a small chance that a business object could be delivered to an integration broker twice due to the connector successfully submitting the business object but failing to commit the transaction in the queue. To avoid this problem, the connector moves all messages to an in-progress queue. There, the message is held until processing is complete. If the connector shuts down unexpectedly during processing, the message remains in the in-progress queue instead of being reinstated to the original input queue.

**Note:** Transactional sessions with a JMS service provider require that every requested action on a queue be performed and committed before events are removed from the queue. Accordingly, when the connector retrieves a message from the queue, it does not commit to the retrieval until three

things occur: 1) The message has been converted to a business object; 2) the business object is delivered to the integration broker, and 3) a return value is received.

#### <span id="page-14-0"></span>**Synchronous event handling**

Optionally, to support applications that want feedback on the requests they issue through WebSphere MQ, the connector for FIX Protocol issues report messages back to the applications detailing the outcome of their requests once they have been processed.

To achieve this, the connector posts the business data for such requests synchronously to the integration broker. If the business object is successfully processed, the connector sends a report back to the requestor including the return code from the integration broker and any business object changes. If the business object cannot be processed, the connector sends a report containing the appropriate error code and error message.

In either case, an application that sends a request to the connector for FIX Protocol is notified of its outcome.

**Processing:** If the connector for FIX Protocol receives any messages requesting positive or negative acknowledgement reports (PAN or NAN), it posts the content of the message synchronously to the integration broker and then incorporates the return code and modified business data into a report message that is sent back to the requesting application.

Table 1 shows the required structure of FIX messages that are received and processed synchronously by the connector.

| <b>MQMD</b> field       | Description                             | Supported values (multiple values should be<br>OR'd)                                                                                                    |
|-------------------------|-----------------------------------------|----------------------------------------------------------------------------------------------------|
| MessageType             | Message Type                            | DATAGRAM                                                                                                    |
| report                  | Options for report<br>message requested | You can specify one or both of the following:<br>• MQRO_PAN The connector sends a report<br>message if the business object could be<br>successfully processed.<br>• MQRO_NANThe connector sends a report<br>message if an error occurred while processing<br>the business object.       |
|                         |                                         | You can specify one of the following to control<br>how the correlation ID of the report message is<br>to be set:<br>• MQRO_COPY_MSG_ID_TO_CORREL_IDThe connector<br>copies the message ID of the request message<br>to the correlation ID of the report. This is the<br>default action. |
|                         |                                         | • MQRO_PASS_CORREL_IDThe connector copies the<br>correlation ID of the request message to the<br>correlation ID of the report.                                                                                                    |
| ReplyToQueue            | Name of reply<br>queue                  | The name of the queue to which the report<br>message should be sent.                                                                                                    |
| replyToQueue<br>Manager | Name of queue<br>manager                | The name of the queue manager to which the<br>report message should be sent.                                                                                                    |

*Table 1. Required structure of synchronous WebSphere MQ messages*

| <b>MOMD</b> field | Description | Supported values (multiple values should be<br>OR'd)                                                          |
|-------------------|-------------|----------------------------------------------------------------------------------------------------|
| Message Body      |             | A serialized business object in a format<br>compatible with the data handler configured for<br>the connector. |

*Table 1. Required structure of synchronous WebSphere MQ messages (continued)*

Upon receipt of a message as described in [Table](#page-14-0) 1 on page 7, an ICS-based connector does the following:

- 1. Reconstructs the business object in the message body using the configured data handler.
- 2. Looks up the collaboration name specified for the business object and verb in the static metadata object.
- 3. Posts the business object synchronously to the specified collaboration.
- 4. Generates a report encapsulating the result of the processing and any business object changes or error messages.
- 5. Sends the report to the queue specified in the replyToQueue and replyToQueueManager fields of the request.

Table 2 shows the structure of the report that is sent back to the requestor from the connector.

| <b>MOMD</b> field | Description    | Supported values (multiple values should<br>be OR'd)                                                                                                    |
|-------------------|----------------|----------------------------------------------------------------------------------------------------|
| MessageType       | Message Type   | <b>REPORT</b>                                                                                                    |
| feedback          | Type of report | One of the following:                                                                                                    |
|                   |                | • MQRO PAN If the business object is<br>processed successfully.                                                                                                    |
|                   |                | • MQRO NANIf the connector or the<br>integration broker encountered an error<br>while processing the request.                                                                                                    |
| Message Body      |                | If the business object is successfully<br>processed, the connector populates the<br>message body with the business object<br>returned by the integration broker. This<br>default behavior can be overridden by<br>setting the DoNotReportBusObj property to<br>true in the static metadata object. If the<br>request could not be processed, the |
|                   |                | connector will populate the message body<br>with the error message generated by the<br>connector or the integration broker.                                                                                                    |

*Table 2. Structure of the report returned to the requestor*

## **Recovery**

Upon initialization, the connector checks the in-progress queue for messages that have not been completely processed, presumably due to a connector shutdown. The connector configuration property InDoubtEvents allows you to specify one of four options for handling recovery of such messages: fail on startup, reprocess, ignore, or log error.

## <span id="page-16-0"></span>**Fail on startup**

With the fail on startup option, if the connector finds messages in the in-progress queue during initialization, it logs an error and immediately shuts down. It is the responsibility of the user or system administrator to examine the message and take appropriate action, either to delete these messages entirely or move them to a different queue.

#### **Reprocess**

With the reprocessing option, if the connector finds any messages in the in-progress queue during initialization, it processes these messages first during subsequent polls. When all messages in the in-progress queue have been processed, the connector begins processing messages from the input queue.

#### **Ignore**

With the ignore option, if the connector finds any messages in the in-progress queue during initialization, the connector ignores them, but does not shut down.

#### **Log error**

With the log error option, if the connector finds any messages in the in-progress queue during initialization, it logs an error but does not shut down.

## **Archiving**

If the connector property ArchiveQueue is specified and identifies a valid queue, the connector places copies of all successfully processed messages in the archive queue. If ArchiveQueue is undefined, messages are discarded after processing. For more information on archiving unsubscribed or erroneous messages, see ["Error](#page-55-0) [handling"](#page-55-0) on page 48.

**Note:** By JMS conventions, a retrieved message cannot be issued immediately to another queue. To enable archiving and re-delivery of messages, the connector first produces a second message that duplicates the body and the header (as applicable) of the original. To avoid conflicts with the JMS service provider, only JMS-required fields are duplicated. Accordingly, the format field is the only additional message property that is copied for messages that are archived or re-delivered.

## **Guaranteed event delivery**

The guaranteed-event-delivery feature enables the connector framework to ensure that events are never lost and never sent twice between the connector's event store, the JMS event store, and the destination's JMS queue. To become JMS-enabled, you must configure the connectorDeliveryTransport standard property to JMS. Thus configured, the connector uses the JMS transport and all subsequent communication between the connector and the integration broker occurs through this transport. The JMS transport ensures that the messages are eventually delivered to their destination. Its role is to ensure that once a transactional queue session starts, the messages are cached there until a commit is issued; if a failure occurs or a rollback is issued, the messages are discarded.

**Note:** Without use of the guaranteed-event-delivery feature, a small window of possible failure exists between the time that the connector publishes an event (when the connector calls the gotApplEvent() method within its pollForEvents() method) and the time it updates the event store by deleting the event record (or perhaps updating it with an "event posted" status). If a failure occurs in this window, the event has been sent but its event record remains in the event store with an "in progress" status. When the connector restarts, it finds this event record still in the event store and sends it, resulting in the event being sent twice.

<span id="page-17-0"></span>You can configure the guaranteed-event-delivery feature for a JMS-enabled connector with, or without, a JMS event store. To configure the connector for guaranteed event delivery, see instructions in the *Connector Developer Guide for Java*

If connector framework cannot deliver the business object to the ICS integration broker, then the object is placed on a FaultQueue (instead of UnsubscribedQueue and ErrorQueue) and generates a status indicator and a description of the problem. FaultQueue messages are written in MQRFH2 format.

## **Business object requests**

Business object requests are processed when the integration broker sends a business object to the connector framework. Using the configured data handler, the connector converts the business object to a FIX message and issues it. There are no requirements regarding the type of business objects processed except those of the data handler.

## **Verb processing**

The connector processes business objects passed to it by an integration broker based on the verb for each business object. The connector uses business object handlers to process the business objects that the connector supports. The connector supports the following business object verbs:

- Create
- Update
- v Delete
- Retrieve
- Exists
- Retrieve by Content
- **Note:** Business objects with Create, Update, and Delete verbs can be issued either asynchronously or synchronously. The default mode is asynchronous. The connector does not support asynchronous delivery for business objects with the Retrieve, Exists, or Retrieve by Content verbs, Accordingly, for Retrieve, Exists, or Retrieve by Content verbs, the default mode is synchronous.

## **Create, update, and delete**

Processing of business objects with create, update and delete verbs depends on whether the objects are issued asynchronously or synchronously.

#### **Asynchronous delivery**

This is the default delivery mode for business objects with Create, Update, and Delete verbs. A message is created from the business object using a data handler and then written to the output queue. If the message is delivered, the connector returns BON\_SUCCESS, else BON\_FAIL.

**Note:** The connector has no way of verifying whether the message is received or if action has been taken.

## **Synchronous delivery**

If a replyToQueue has been defined in the connector properties and a responseTimeout exists in the conversion properties for the business object, the connector issues a request in synchronous mode. The connector then waits for a response to verify that appropriate action was taken by the receiving application.

For FIX, the connector initially issues a message with a header as shown in Table 3.

*Table 3. Request message descriptor header (MQMD)*

| Field                                | Description                              | Value                                                                                                    |
|--------------------------------------|------------------------------------------|----------------------------------------------------------------------------------------------------|
| Format                               | Format name                              | Output format as defined in the conversion properties and<br>truncated to 8 characters to meet IBM requirements (example:<br>MQSTR)                                                                                                    |
| MessageType                          | Message Type                             | MQMT DATAGRAM*                                                                                                    |
| Report                               | Options for report message<br>requested. | When a response message is expected, this field is populated as<br>follows: MQRO PAN* to indicate that a positive-action report is<br>required if processing is successful.MQRO NAN* to indicate that a<br>negative-action report is required if processing<br>fails.MQRO COPY MSG ID TO CORREL ID* to indicate that the<br>correlation ID of the report generated should equal the message<br>ID of the request originally issued. |
| ReplyToQueue                         | Name of reply queue                      | When a response message is expected this field is populated<br>with the value of connector property ReplyToQueue.                                                                                                    |
| Persistence                          | Message persistence                      | MQPER PERSISTENT*                                                                                                    |
| Expiry                               | Message lifetime                         | MQEI UNLIMITED*                                                                                                    |
| * Indicates constant defined by IBM. |                                          |                                                                                                    |

The message header described in Table 3 is followed by the message body. The message body is a business object that has been serialized using the data handler.

The Report field is set to indicate that both positive and negative action reports are expected from the receiving application. The thread that issued the message waits for a response message that indicates whether the receiving application was able to process the request.

When an application receives a synchronous request from the connector, it processes the business object and issues a report message as described in Table 4, Table 5, and [Table](#page-19-0) 6.

*Table 4. Response message descriptor header (MQMD)*

| Field                                           | Description | Value                                                           |  |
|-------------------------------------------------|-------------|-----------------------------------------------------------------|--|
| Format                                          | Format name | Input format of bus0bj as defined in the conversion properties. |  |
| MessageType<br>Message Type<br>MOMT REPORT*     |             |                                                                 |  |
| <sup>*</sup> Indicates constant defined by IBM. |             |                                                                 |  |

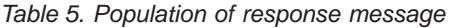

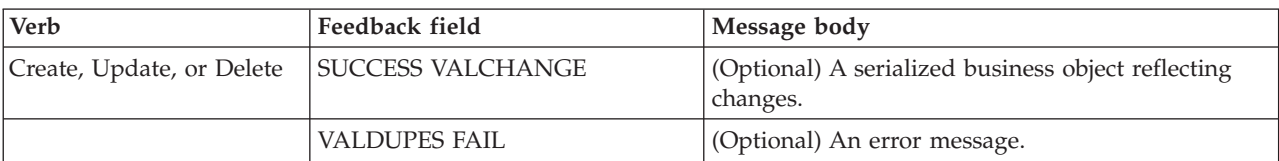

| WebSphere MQ feedback code                        | Equivalent IBM WebSphere Interchange Server<br>response*                |
|---------------------------------------------------|-------------------------------------------------------------------------|
| MQFB PAN orMQFB APPL FIRST                        | <b>SUCCESS</b>                                                          |
| MQFB NAN orMQFB APPL FIRST + 1                    | FAIL.                                                                   |
| MQFB APPL FIRST + 2                               | VALCHANGE                                                               |
| MQFB APPL FIRST + 3                               | <b>VALDUPES</b>                                                         |
| MQFB APPL FIRST + 4                               | <b>MULTIPLE HITS</b>                                                    |
| MQFB APPL FIRST + 5                               | FAIL RETRIEVE BY CONTENT                                                |
| MQFB APPL FIRST + 6                               | <b>BO DOES NOT EXIST</b>                                                |
| MQFB APPL FIRST + 7                               | UNABLE_TO_LOGIN                                                         |
| MQFB APPL FIRST + 8                               | APP_RESPONSE_TIMEOUT (results in immediate<br>termination of connector) |
| *See the Connector Development Guide for details. |                                                                         |

<span id="page-19-0"></span>*Table 6. FIX Feedback codes and IBM WebSphere Interchange Server response values*

If the business object can be processed, the application creates a report message with the feedback field set to MQFB\_PAN (or a specific IBM CrossWorlds value). Optionally the application populates the message body with a serialized business object containing any changes. If the business object cannot be processed, the application creates a report message with the feedback field set to MQFB\_NAN (or a specific IBM CrossWorlds value) and then optionally includes an error message in the message body. In either case, the application sets the correlationID field of the message to the messageID of the connector message and issues it to the queue specified by the replyTo field.

Upon retrieval of a response message, the connector matches the correlationID of the response to the messageID of a request message. The connector then notifies the thread that issued the request. Depending on the feedback field of the response, the connector either expects a business object or an error message in the message body. If a business object was expected but the message body is not populated, the connector simply returns the same business object that was originally issued by the integration broker for the Request operation. If an error message was expected but the message body is not populated, a generic error message will be returned to the integration broker along with the response code.

#### **Retrieve, exists and retrieve by content**

Business objects with the Retrieve, Exists, and Retrieve By Content verbs support synchronous delivery only. The connector processes business objects with these verbs as it does for the synchronous delivery defined for create, update and delete. However, when using Retrieve, Exists, and Retrieve By Content verbs, the responseTimeout and replyToQueue are required. Furthermore, for Retrieve By Content and Retrieve verbs, the message body must be populated with a serialized business object to complete the transaction.

Table 7 shows the response messages for these verbs.

*Table 7. Population of response message*

| <b>Verb</b>       | Feedback field           | Message body                 |
|-------------------|--------------------------|------------------------------|
| Retrieve or       | FAIL                     | (Optional) An error message. |
| RetrieveByContent | FAIL RETRIEVE BY CONTENT |                              |

<span id="page-20-0"></span>*Table 7. Population of response message (continued)*

| <b>Verb</b> | Feedback field        | Message body                  |
|-------------|-----------------------|-------------------------------|
|             | MULTIPLE_HITS SUCCESS | A serialized business object. |
| Exist       | <b>FAIL</b>           | (Optional) An error message.  |
|             | <b>SUCCESS</b>        |                               |

## **Processing locale-dependent data**

The connector has been internationalized so that it can support double-byte character sets, and deliver message text in the specified language. When the connector transfers data from a location that uses one character code to a location that uses a different code set, it performs character conversion to preserves the meaning of the data.

The Java runtime environment within the Java Virtual Machine (JVM) represents data in the Unicode character code set. Unicode contains encodings for characters in most known character code sets (both single-byte and multibyte). Most components in the WebSphere business integration system are written in Java. Therefore, when data is transferred between most integration components, there is no need for character conversion.

To log error and informational messages in the appropriate language and for the appropriate country or territory, configure the Locale standard configuration property for your environment. For more information on configuration properties, see Appendix A, "Standard [configuration](#page-68-0) properties for connectors," on page 61.

# <span id="page-22-0"></span>**Chapter 2. Installing, configuring, and starting the connector**

- v "Overview of installation tasks"
- v "Installing the connector and related files"
- v "Installed file structure"
- "Connector [configuration"](#page-25-0) on page 18
- v "Queue Uniform Resource [Identifiers](#page-30-0) (URI)" on page 23
- "Meta-object attributes [configuration"](#page-32-0) on page 25
- "Startup file [configuration"](#page-41-0) on page 34
- ["Startup"](#page-41-0) on page 34

This chapter describes how to install, configure, and start the connector. It also explains how to configure the message flows to work with the connector.

# **Overview of installation tasks**

To install the connector for FIX Protocol, you must perform the following tasks:

## **Install the integration broker**

This task includes installing the integration broker system—the IBM WebSphere InterChange Server (ICS), WebSphere MQ Integrator (WMQI) or WebSphere Application Server (WAS). For more information on installing the connector component, refer to one of the following guides, depending on the integration broker you are using:

- v *System Installation Guide* (when ICS is used as integration broker)
- v *Implementing Adapters with WebSphere MQ Integrator Broker* (when MQ Integrator is used as integration broker)
- v *Implementing Adapters with WebSphere Application Server* (when WAS is used as integration broker)

## **Install the connector for FIX Protocol and related files**

This task includes installing the files for the connector from the WebSphere software package onto your system. See "Installing the connector and related files."

## **Installing the connector and related files**

For information on installing WebSphere Business Integration adapter products, refer to the *Installation Guide for WebSphere Business Integration Adapters*, located in the WebSphere Business Integration Adapters Infocenter at the following site:

http://www.ibm.com/websphere/integration/wbiadapters/infocenter

## **Installed file structure**

The sections below describe the path and filenames of the product after installation.

## **Windows connector file structure**

The Installer copies the standard files associated with the connector into your system.

The utility installs the connector into the *ProductDir*\connectors\FIX directory, and adds a shortcut for the connector to the Start menu.

Table 8 describes the Windows file structure used by the connector, and shows the files that are automatically installed when you choose to install the connector through Installer.

*Table 8. Installed Windows file structure for the connector*

| Subdirectory of ProductDir                             | Description                                                                        |
|--------------------------------------------------------|------------------------------------------------------------------------------------|
| connectors\FIX\CWFIX.jar                               | The FIX connector                                                                  |
| connectors\FIX\start_FIX.bat                           | The startup file for the connector                                                 |
| connectors\messages\FIXConnector.txt                   | Connector messages                                                                 |
| repository\FIX\CN FIX.txt                              | Connector definition                                                               |
| connectors\FIX\dependencies\bonames.cfg                | The configuration file used to determine<br>business object names                  |
| connectors\FIX\dependencies\<br>FIX40 MessageTypes.cfg | The configuration file containing all the<br>message types for FIX version 4.0     |
| connectors\FIX\dependencies\<br>FIX41_MessageTypes.cfg | The configuration file containing all the<br>message types for FIX version 4.1     |
| connectors\FIX\dependencies\<br>FIX42_MessageTypes.cfg | The configuration file containing all the<br>message types for FIX version 4.2     |
| connectors\FIX\dependencies\<br>FIX43_MessageTypes.cfg | The configuration file containing all the<br>message types for FIX version 4.3     |
| connectors\FIX\dependencies\FIX40_Tags.cfg             | The configuration file containing all of<br>the valid FIX tags for FIX version 4.0 |
| connectors\FIX\dependencies\FIX41_Tags.cfg             | The configuration file containing all of<br>the valid FIX tags for FIX version 4.1 |
| connectors\FIX\dependencies\FIX42_Tags.cfg             | The configuration file containing all of<br>the valid FIX tags for FIX version 4.2 |
| connectors\FIX\dependencies\FIX43_Tags.cfg             | The configuration file containing all of<br>the valid FIX tags for FIX version 4.3 |
| repository\FIX\MO_DataHandler_FIX.txt                  | Contains the meta-objects required by<br>the FIX data handler                      |
| repository\FIX\MO_DataHandler_Default.txt              | The top-level FIX data handler<br>meta-object                                      |
| connectors\FIX\samples\BO_FIX40_ErrorReport.txt        | Contains error report business object<br>names for FIX version 4.0                 |
| connectors\FIX\samples\BO_FIX41_ErrorReport.txt        | Contains error report business object<br>names for FIX version 4.1                 |
| connectors\FIX\samples\BO_FIX42_ErrorReport.txt        | Contains error report business object<br>names for FIX version 4.2                 |
| connectors\FIX\samples\BO_FIX43_ErrorReport.txt        | Contains error report business object<br>names for FIX version 4.3                 |
| connectors\FIX\samples\BODefinitions\FIX_4*            | Business object definitions                                                        |

**Note:** All product pathnames are relative to the directory where the product is installed on your system.

# **UNIX connector file structure**

The Installer copies the standard files associated with the connector into your system.

The utility installs the connector into the *ProductDir*/connectors/FIX directory.

Table 9 describes the UNIX file structure used by the connector, and shows the files that are automatically installed when you choose to install the connector through Installer.

*Table 9. Installed UNIX file structure for the connector*

| Subdirectory of ProductDir                         | Description                                                                                                    |  |
|----------------------------------------------------|----------------------------------------------------------------------------------------------------|--|
| connectors/FIX/CWFIX.jar                           | The FIX connector                                                                                                    |  |
| connectors/FIX/start_FIX.sh                        | The startup script for the connector. The<br>script is called from the generic connector<br>manager script. When you click Install<br>from Connector Configurator (WMQI as<br>the integration broker) or the Connector<br>Configuration screen of CSM (ICS as the<br>integration broker), the installer creates a<br>customized wrapper for this connector<br>manager script. When the connector<br>works with ICS, use this customized<br>wrapper only to start and stop the<br>connector. When the connector works<br>with WMQI, use this customized<br>wrapper only to start the connector; use<br>mqsiremotestopadapter to stop the<br>connector. |  |
| connectors/messages/FIXConnector.txt               | Connector messages                                                                                                    |  |
| repository/FIX/CN_FIX.txt                          | Connector definition                                                                                                    |  |
| connectors/FIX/dependencies/bonames.cfg            | The configuration file used to determine<br>business object names                                                                                                    |  |
| connectors/FIX/dependencies/FIX40_MessageTypes.cfg | The configuration file containing all the<br>message types for FIX version 4.0                                                                                                    |  |
| connectors/FIX/dependencies/FIX41_MessageTypes.cfg | The configuration file containing all the<br>message types for FIX version 4.1                                                                                                    |  |
| connectors/FIX/dependencies/FIX42_MessageTypes.cfg | The configuration file containing all the<br>message types for FIX version 4.2                                                                                                    |  |
| connectors/FIX/dependencies/FIX43_MessageTypes.cfg | The configuration file containing all the<br>message types for FIX version 4.3                                                                                                    |  |
| connectors/FIX/dependencies/FIX40_Tags.cfg         | The configuration file containing all of<br>the valid FIX tags for FIX version 4.0                                                                                                    |  |
| connectors/FIX/dependencies/FIX41_Tags.cfg         | The configuration file containing all of<br>the valid FIX tags for FIX version 4.1                                                                                                    |  |
| connectors/FIX/dependencies/FIX42_Tags.cfg         | The configuration file containing all of<br>the valid FIX tags for FIX version 4.2                                                                                                    |  |
| connectors/FIX/dependencies/FIX43_Tags.cfg         | The configuration file containing all of<br>the valid FIX tags for FIX version 4.3                                                                                                    |  |
| repository/FIX/MO_DataHandler_FIX.txt              | Contains the meta-objects required by the<br>FIX data handler                                                                                                    |  |
| repository/FIX/MO_DataHandler_Default.txt          | The top-level FIX data handler<br>meta-object                                                                                                    |  |
| connectors/FIX/samples/BO_FIX40_ErrorReport.txt    | Contains error report business object<br>names for FIX version 4.0                                                                                                    |  |

<span id="page-25-0"></span>*Table 9. Installed UNIX file structure for the connector (continued)*

| Subdirectory of ProductDir                      | Description                                                        |
|-------------------------------------------------|--------------------------------------------------------------------|
| connectors/FIX/samples/BO FIX41 ErrorReport.txt | Contains error report business object<br>names for FIX version 4.1 |
| connectors/FIX/samples/BO FIX42 ErrorReport.txt | Contains error report business object<br>names for FIX version 4.2 |
| connectors/FIX/samples/BO FIX43 ErrorReport.txt | Contains error report business object<br>names for FIX version 4.3 |
| connectors/FIX/samples/BODefinitions/FIX 4*     | Business object definitions                                        |

**Note:** All product pathnames are relative to the directory where the product is installed on your system.

## **Connector configuration**

Connectors have two types of configuration properties: standard configuration properties and adapter-specific configuration properties. You must set the values of these properties before running the adapter.

You use Connector Configurator to configure connector properties:

- v For a description of Connector Configurator and step-by-step procedures, see Appendix B, "Connector [Configurator,"](#page-84-0) on page 77.
- v For a description of standard connector properties, see "Standard connector properties" and then Appendix A, "Standard [configuration](#page-68-0) properties for [connectors,"](#page-68-0) on page 61.
- v For a description of connector-specific properties, see "Connector-specific properties."

A connector obtains its configuration values at startup. During a runtime session, you may want to change the values of one or more connector properties. Changes to some connector configuration properties, such as AgentTraceLevel, take effect immediately. Changes to other connector properties require component restart or system restart after a change. To determine whether a property is dynamic (taking effect immediately) or static (requiring either connector component restart or system restart), refer to the Update Method column in the Connector Properties window of Connector Configurator.

## **Standard connector properties**

Standard configuration properties provide information that all connectors use. See Appendix A, "Standard [configuration](#page-68-0) properties for connectors," on page 61 for documentation of these properties.

**Note:** When you set configuration properties in Connector Configurator, you specify your broker using the BrokerType property. Once this is set, the properties relevant to your broker will appear in the Connector Configurator window.

## **Connector-specific properties**

Connector-specific configuration properties provide information needed by the connector at runtime. Connector-specific properties also provide a way of changing static information or logic within the connector without having to recode and rebuild the agent.

Table 10 lists the connector-specific configuration properties for the connector. See the sections that follow for explanations of the properties.

| Name                    | Possible values                                                                           | Default value                                               | Required       |
|-------------------------|-------------------------------------------------------------------------------------------|-------------------------------------------------------------|----------------|
| ApplicationPassword     | Login password                                                                            |                                                             | N <sub>o</sub> |
| ApplicationUserName     | Login user ID                                                                             |                                                             | No             |
| ArchiveQueue            | Queue to which copies of successfully<br>processed messages are sent                      | queue://crossworlds.<br>queuemanager/MQCONN.<br>ARCHIVE     | No             |
| <b>CCSID</b>            | Character set for queue manager<br>connection                                             | null                                                        | No             |
| Channel                 | MQ server connector channel                                                               |                                                             | Yes            |
| ConfigurationMetaObject | Name of static configuration<br>meta-object                                               |                                                             | Yes            |
| DataHandlerClassName    | Data handler class name                                                                   | com.crossworlds.<br>DataHandlers.fix.<br>FixDataHandler     | No             |
| DataHandlerConfigMO     | Data handler meta-object                                                                  | MO_DataHandler<br>Default_FIX                               | Yes            |
| DataHandlerMimeType     | MIME type of file                                                                         | fix                                                         | No             |
| <b>ErrorQueue</b>       | Queue for unprocessed messages                                                            | queue://crossworlds.<br>queuemanager/MQCONN.<br>ERROR       | No             |
| HostName                | WebSphere MQ server                                                                       |                                                             | Yes            |
| InDoubtEvents           | FailOnStartup<br>Reprocess<br>Ignore                                                      | Reprocess                                                   | No             |
|                         | LogError                                                                                  |                                                             |                |
| InputQueue              | Poll queues                                                                               | queue://crossworlds.<br>queuemanager/MQCONN.IN              | No             |
| InProgressQueue         | In-progress event queue                                                                   | queue://crossworlds.<br>queuemanager/MQCONN.<br>IN_PROGRESS | Yes            |
| PollQuantity            | Number of messages to retrieve from<br>each queue specified in the InputQueue<br>property | $\mathbf{1}$                                                | No             |
| Port                    | Port established for the WebSphere MQ<br>listener                                         |                                                             | Yes            |
| ReplyToQueue            | Queue to which response messages are<br>delivered when the connector issues<br>requests   | queue://crossworlds.<br>queuemanager/MQCONN.<br>REPLYT0     | No             |
| UnsubscribedQueue       | Queue to which unsubscribed messages<br>are sent                                          | queue://crossworlds.<br>queuemanager/MQCONN.<br>UNSUBSCRIBE | No             |
| UseDefaults             | true or false                                                                             | false                                                       |                |

*Table 10. Connector-specific configuration properties*

## **ApplicationPassword**

Password used with UserID to log in to WebSphere MQ.

Default = None.

If the ApplicationPassword is left blank or removed, the connector uses the default password provided by WebSphere MQ.\*

#### <span id="page-27-0"></span>**ApplicationUserName**

User ID used with Password to log in to WebSphere MQ.

Default = None.

If the ApplicationUserName is left blank or removed, the connector uses the default user ID provided by WebSphere MQ.\*

#### **ArchiveQueue**

Queue to which copies of successfully processed messages are sent.

Default = queue://crossworlds.queue.manager/MQCONN.ARCHIVE

#### **CCSID**

The character set for the queue manager connection. The value of this property should match that of the CCSID property in the queue URI; see "Queue [Uniform](#page-30-0) Resource [Identifiers](#page-30-0) (URI)" on page 23.

 $Default = null$ .

#### **Channel**

MQ server connector channel through which the connector communicates with WebSphere MQ.

Default = none.

If the Channel is left blank or removed, the connector uses the default server channel provided by WebSphere MQ.\*

#### **ConfigurationMetaObject**

Name of static meta-object containing configuration information for the connector. For more on static and dynamic meta-objects, see ["Meta-object](#page-32-0) attributes [configuration"](#page-32-0) on page 25.

 $Default = none.$ 

#### **DataHandlerClassName**

Data handler class to use when converting messages to and from business objects.

Default = com.crossworlds.DataHandlers.fix.FixDataHandler

#### **DataHandlerConfigMO**

Meta-object passed to data handler to provide configuration information.

Default = MO\_DataHandler\_Default

#### **DataHandlerMimeType**

Allows you to request a data handler based on a particular MIME type.

Default  $=$  fix

#### **ErrorQueue**

Queue to which messages that could not be processed are sent.

Default = queue://crossworlds.queue.manager/MQCONN.ERROR

#### <span id="page-28-0"></span>**HostName**

The name of the server hosting WebSphere MQ.

 $Default = none.$ 

#### **InDoubtEvents**

Specifies how to handle in-progress events that are not fully processed due to unexpected connector shutdown. Choose one of four actions to take if events are found in the in-progress queue during initialization:

- FailOnStartup. Log an error and immediately shut down.
- v Reprocess. Process the remaining events first, then process messages in the input queue.
- Ignore. Disregard any messages in the in-progress queue.
- v LogError. Log an error but do not shut down

Default = Reprocess.

#### **InputQueue**

Message queues that are polled by the connector for new messages. The connector accepts multiple semi-colon delimited queue names. For example, to poll the following three queues: MyQueueA, MyQueueB, and MyQueueC, the value for connector configuration property *InputQueue* would equal: MyQueueA;MyQueueB;MyQueueC.

If the InputQueue property is not supplied, the connector starts up properly, prints a warning message, and performs request processing only. It performs no event processing.

The connector polls the queues in a round-robin manner and retrieves up to pollQuantity number of messages from each queue. For example, if *pollQuantity* equals 2, and MyQueueA contains 2 messages, MyQueueB contains 1 message and MyQueueC contains 5 messages, the connector retrieves messages in the following manner:

Since we have a pollQuantity of 2, the connector retrieves at most 2 messages from each queue per call to pollForEvents. For the first cycle (1 of 2), the connector retrieves the first message from each of MyQueueA, MyQueueB, and MyQueueC. That completes the first round of polling and if we had a pollQuantity of 1, the connector would stop. Since we have a pollQuantity of 2, the connector starts a second round of polling (2 of 2) and retrieves one message each from MyQueueA and MyQueueC—it skips MqQueueB since it is now empty. After polling all queues 2x each, the call to the method pollForEvents is complete. Here's the sequence of message retrieval:

- 1. 1 message from MyQueueA
- 2. 1 message from MyQueueB
- 3. 1 message from MyQueueC
- 4. 1 message from MyQueueA
- 5. Skip MyQueueB since it's now empty
- 6. 1 message from MyQueueC

Default = queue://crossworlds.queue.manager/MQCONN.IN

#### <span id="page-29-0"></span>**InProgressQueue**

Message queue where messages are held during processing.

Default= queue://crossworlds.queue.manager/MQCONN.IN\_PROGRESS

#### **PollQuantity**

Number of messages to retrieve from each queue specified in the InputQueue property during a pollForEvents scan.

Default  $=1$ 

#### **Port**

Port established for the WebSphere MQ listener.

Default = None.

#### **ReplyToQueue**

Queue to which response messages are delivered when the connector issues requests.

Default = queue://crossworlds.queue.manager/MQCONN.REPLYTO

#### **UnsubscribedQueue**

Queue to which messages that are not subscribed are sent.

Default = queue://crossworlds.queue.manager/MQCONN.UNSUBSCRIBED

**Note:** \*Always check the values WebSphere MQ provides since they may be incorrect or unknown. If so, please implicitly specify values.

#### **UseDefaults**

On a Create operation, if UseDefaults is set to true, the connector checks whether a valid value or a default value is provided for each isRequired business object attribute. If a value is provided, the Create operation succeeds. If the parameter is set to false, the connector checks only for a valid value and causes the Create operation to fail if it is not provided. The default is false.

## **Creating multiple connector instances**

Creating multiple instances of a connector is in many ways the same as creating a custom connector. You can set your system up to create and run multiple instances of a connector by following the steps below. You must:

- Create a new directory for the connector instance
- Make sure you have the requisite business object definitions
- v Create a new connector definition file
- Create a new start-up script

#### **Create a new directory**

You must create a connector directory for each connector instance. This connector directory should be named:

ProductDir\connectors\connectorInstance

where connectorInstance uniquely identifies the connector instance.

<span id="page-30-0"></span>If the connector has any connector-specific meta-objects, you must create a meta-object for the connector instance. If you save the meta-object as a file, create this directory and store the file here:

ProductDir\repository\connectorInstance

#### **Create business object definitions**

If the business object definitions for each connector instance do not already exist within the project, you must create them.

- 1. If you need to modify business object definitions that are associated with the initial connector, copy the appropriate files and use Business Object Designer(?) to import them. You can copy any of the files for the initial connector. Just rename them if you make changes to them.
- 2. Files for the initial connector should reside in the following directory: ProductDir\repository\initialConnectorInstance

Any additional files you create should be in the appropriate connectorInstance subdirectory of ProductDir\repository.

#### **Create a connector definition**

You create a configuration file (connector definition) for the connector instance in Connector Configurator. To do so:

- 1. Copy the initial connector's configuration file (connector definition) and rename it.
- 2. Make sure each connector instance correctly lists its supported business objects (and any associated meta-objects).
- 3. Customize any connector properties as appropriate.

#### **Create a start-up script**

To create a startup script:

1. Copy the initial connector's startup script and name it to include the name of the connector directory:

dirname

- 2. Put this startup script in the connector directory you created in ["Create](#page-29-0) a new [directory"](#page-29-0) on page 22.
- 3. Create a startup script shortcut (Windows only).
- 4. Copy the initial connector's shortcut text and change the name of the initial connector (in the command line) to match the name of the new connector instance.

You can now run both instances of the connector on your integration server at the same time.

For more information on creating custom connectors, refer to the *Connector Development Guide for C++ or for Java*.

## **Queue Uniform Resource Identifiers (URI)**

The URI for a queue begins with the sequence queue:// followed by:

- The name of the queue manager on which the queue resides
- Another /
- The name of the queue
- Optionally, a list of name-value pairs to set the remaining queue properties.

For example, the following URI connects to queue IN on queue manager crossworlds.queue.manager and causes all messages to be sent as WebSphere MQ messages with priority 5.

queue://crossworlds.queue.manager/MQCONN.IN?targetClient=1&priority=5

#### Table 11 shows property names for queue URIs.

**Property name Description Values** expiry Lifetime of the message in milliseconds.  $0 =$  unlimited. positive integers = timeout (in ms). priority Priority of the message. 0-9, where 1 is the highest priority. A value of -1 means that the property should be determined by the configuration of the queue. A value of -2 specifies that the connector can use its own default value. persistence Whether the message should be 'hardened' to disk.  $1 =$  non-persistent  $2 =$ persistent A value of -1 means that the property should be determined by the configuration of the queue. A value of -2 specifies that the connector can use its own default value. CCSID Character set of the destination. Integers - valid values listed in base WebSphere MQ documentation. The value of this property should match that of the CCSID connector-specific property (see ["CCSID"](#page-27-0) on page 20. targetClient Whether the receiving application is JMS compliant or not.  $0 =$  JMS (MORFH2 header) 1 = MQ (MQMD header only) encoding How to represent numeric fields. An integer value as described in the base WebSphere MQ documentation.

*Table 11. FIX-specific connector property names for queue URIs*

**Note:** The connector has no control of the character set (CCSID) or encoding attributes of data in FIX messages. Because data conversion is applied as the data is retrieved from or delivered to the message buffer, the connector relies upon the IBM WebSphere MQ implementation of JMS to convert data (see the IBM WebSphere MQ Java client library documentation). Accordingly, these conversions should be bi-directionally equivalent to those performed by the native WebSphere MQ API using option MQGMO\_CONVERT. The connector has no control over differences or failures in the conversion process. The connector can retrieve message data of any CCSID or encoding supported by WebSphere MQ without additional modifications. To deliver a message of a specific CCSID or encoding, the output queue must be a fully-qualified URI and specify values for CCSID and encoding. The connector passes this information to WebSphere MQ, which (via the JMS API) uses the information when encoding data for FIX delivery. Often, lack of support for CCSID and encoding can be resolved by downloading the

most recent version of the IBM WebSphere MQ Java client library from IBM's web site. If problems specific to CCSID and encoding persist, contact Technical Support to discuss the possibility of using an alternate Java Virtual Machine to run the connector.

## <span id="page-32-0"></span>**Meta-object attributes configuration**

The connector for FIX Protocol can get processing information from two kinds of meta-objects:

- a static connector meta-object
- a dynamic child meta-object

The attribute values of the dynamic child meta-object duplicate and override those of the static meta-object.

## **Static meta-object**

The FIX Protocol static meta-object consists of a list of conversion properties defined for different business objects. To define the conversion properties for a business object, first create a string attribute and name it using the syntax busObj verb. For example, to define the conversion properties for a Customer object with the verb Create, create an attribute named Customer\_Create. In the application-specific text of the attribute, you specify the actual conversion properties.

Additionally, a reserved attribute named Default can be defined in the meta-object. When this attribute is present, its properties act as default values for all business object conversion properties.

**Note:** If a static meta object is not specified, the connector is unable to map a given message format to a specific business object type during polling. When this is the case, the connector passes the message text to the configured data handler without specifying a business object. If the data handler cannot create a business object based on the text alone, the connector reports an error indicating that this message format is unrecognized.

Table 12 describes the meta-object properties.

**Property name Description** CollaborationName The CollaborationName must be specified in the application specific text of the attribute for the business object-verb combination. For example, if a user expects to handle synchronous requests for the business object Customer with the Create verb, the static metadata object must contain an attribute named Customer Create. The Customer Create attribute must contain application specific text that includes a name-value pair. For example, CollaborationName=MyCustomerProcessingCollab. See the ["Application-specific](#page-34-0) text" on page 27 section for syntax details. Failure to do this results in run-time errors when the connector attempts to synchronously process a request involving the Customer business object. **Note:** This property is only available for synchronous requests.

*Table 12. Static meta-object properties*

*Table 12. Static meta-object properties (continued)*

| Property name       | Description                                                                                                    |
|---------------------|----------------------------------------------------------------------------------------------------|
| DataEncoding        | DataEncoding is the encoding to be used to read and write<br>messages. If this property is not specified in the static<br>meta-object, the connector tries to read the messages without<br>using any specific encoding. DataEncoding defined in a<br>dynamic child meta-object overrides the value defined in the<br>static meta-object. The default value is Text. The format for<br>the value of this attribute is messageType[:enc]. I.e.,<br>Text: IS08859_1, Text: UnicodeLittle, Text, or Binary.                                                                                                    |
| DataHandlerConfigMO | Meta-object passed to data handler to provide configuration<br>information. If specified in the static meta-object, this<br>property overrides the value specified in the<br>DataHandlerConfigMO connector property. Use this static<br>meta-object property when different data handlers are<br>required for processing different business object types. If<br>defined in a dynamic child meta-object, this property will<br>override the connector property and the static meta-object<br>property. Use the dynamic child meta-object for request<br>processing when the data format may be dependent on the<br>actual business data. The specified business object must be<br>supported by the connector.                                                          |
| DataHandlerMimeType | Allows you to request a data handler based on a particular<br>MIME type. If specified in the static meta-object, this will<br>override the value specified in the DataHandlerMimeType<br>connector property. Use this static meta-object property<br>when different data handlers are required for processing<br>different business object types. If defined in a dynamic child<br>meta-object, this property will override the connector<br>property and the static meta-object property. Use the<br>dynamic child meta-object for request processing when the<br>data format might be dependent on the actual business data.<br>The business object specified in DataHandlerConfigMO should<br>have an attribute that corresponds to the value of this<br>property. |
| DoNotReportBusObj   | Optionally, the user can include the DoNotReportBusObj<br>property. By setting this property to true, all PAN report<br>messages issued will have a blank message body. This is<br>recommended when a requestor wants to confirm that a<br>request has been successfully processed and does not need<br>notification of changes to the business object. This does not<br>effect NAN reports. If this property is not found in the static<br>meta-object, the connector will default it to false and<br>populate the message report with the business object.<br>Note: This property is only available for synchronous<br>requests.                                                                                                    |
| InputFormat         | The InputFormat is the message format to associate with the<br>given business object. When a message is retrieved and is in<br>this format, it is converted to the given business object if<br>possible. Do not set this property using default conversion<br>properties; its value is used to match incoming messages to<br>business objects that will store message content. This feature<br>is not used by the adapter for the FIX protocol.                                                                                                    |

<span id="page-34-0"></span>

| Property name       | Description                                                                                                    |
|---------------------|----------------------------------------------------------------------------------------------------|
| InputQueue          | The InputQueue property in the connector-specific<br>properties defines which queues the adapter polls. This is<br>the only property that the adapter uses to determine which<br>queues to poll. In the static MO, the InputQueue property<br>and the InputFormat property can serve as criteria for the<br>adapter to map a given message to a specific business object.<br>This feature is not used by the adapter for the FIX protocol.                                                        |
| OutputFormat        | The OutputFormat is set on messages created from the given<br>business object. If the OutputFormat is not specified, the<br>input format is used, if available. An OutputFormat defined<br>in a dynamic child meta-object overrides the value defined<br>in the static meta-object.                                                                                                    |
| OutputQueue         | The OutputQueue is the output queue to which messages<br>derived from the given business object are delivered. An<br>OutputQueue defined in a dynamic child meta-object<br>overrides the value defined in the static meta-object.                                                                                                    |
| ResponseTimeout     | Indicates the length of time in milliseconds to wait before<br>timing out when waiting for a response. The connector<br>returns SUCCESS immediately without waiting for a response<br>if this is left undefined or with a value less than zero. A<br>ResponseTimeout defined in a dynamic child meta-object<br>overrides the value defined in the static meta-object.                                                                                                    |
| <b>TimeoutFatal</b> | If this property is defined and has a value of True, the<br>connector returns APP RESPONSE TIMEOUT when a response is<br>not received within the time specified by ResponseTimeout.<br>All other threads waiting for response messages immediately<br>return APP_RESPONSE_TIMEOUT to the integration broker. This<br>causes the integration broker to terminate the connector. A<br>TimeoutFatal defined in a dynamic child meta-object<br>overrides the value defined in the static meta-object. |

*Table 12. Static meta-object properties (continued)*

*Table 13. Sample default static meta-object structure for Customer\_Create*

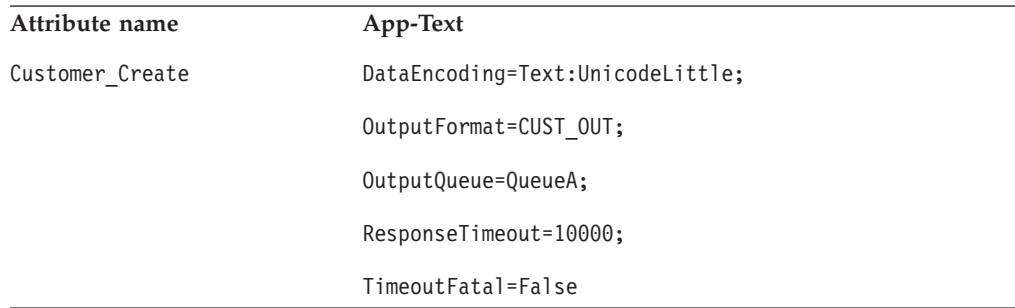

#### **Application-specific text**

The application-specific text is structured in name-value pair format, separated by semicolons. For example:

InputFormat=CUST\_IN;OutputFormat=CUST\_OUT

## **Mapping data handlers to InputQueues**

You can use the InputQueue property in the application-specific information of the static meta-object to associate a data handler with an input queue. This feature is useful when dealing with multiple trading partners who have different formats and conversion requirements. To do so you must:

- 1. Use connector-specific properties (see ["InputQueue"](#page-28-0) on page 21) to configure one or more input queues.
- 2. For each input queue, specify the queue manager and input queue name as well as data handler class name and mime type in the application-specific information.

For example, the following attribute in a static meta-object associates a data handler with an InputQueue named CompReceipts:

```
[Attribute]
Name = Fix_Create
Type = String
Cardinality = 1
MaxLength = 1
IsKey = false
IsForeignKey = false
IsRequired = false
AppSpecificInfo = InputQueue=//queue.manager/CompReceipts;
  DataHandlerClassName=com.crossworlds.
DataHandlers.fix.disposition_notification;DataHandlerMimeType=message/
disposition notification
IsRequiredServerBound = false
[End]
```
#### **Overloading input formats**

When retrieving a message, the connector normally matches the input format to one specific business object and verb combination. The connector then passes the business object name and the contents of the message to the data handler. This allows the data handler to verify that the message contents correspond to the business object that the user expects.

If, however, the same input format is defined for more than one business object, the connector is unable to determine which business object the data represents before passing it to the data handler. In such cases, the connector passes the message contents only to the data handler and then looks up conversion properties based on the business object that is generated. Accordingly, the data handler must determine the business object based on the message content alone.

If the verb on the generated business object is not set, the connector searches for conversion properties defined for this business object with any verb. If only one set of conversion properties is found, the connector assigns the specified verb. If more properties are found, the connector fails the message because it is unable to distinguish among the verbs.

#### **A sample meta-object**

The static meta-object shown below configures the connector to convert Customer business objects using verbs Create, Update, Delete, and Retrieve. Note that attribute Default is defined in the meta-object. The connector uses the conversion properties of this attribute:

OutputQueue=CustomerQueue1;ResponseTimeout=5000;TimeoutFatal=true

as default values for all other conversion properties. Thus, unless specified otherwise by an attribute or overridden by a dynamic child meta-object value, the connector issues all business objects to queue CustomerQueue1 and then waits for a response message. If a response does not arrive within 5000 milliseconds, the connector terminates immediately.

**Customer object with Verb Create:** Attribute Customer\_Create indicates to the connector that any messages of format NEW should be converted to a business
object of type Customer with the verb Create. Since an output format is not defined, the connector will send messages representing this object-verb combination using the format defined for input (in this case NEW).

**Customer object with Verbs Update and Delete:** Input format MODIFY is overloaded—defined for both business object Customer with verb Update and business object Customer with verb Delete. In order to successfully process retrieved messages of this format, the business object name and possibly the verb should be contained in the message content for the data handler to identify (see ["Overloading](#page-35-0) input formats" on page 28). For Request processing operations, the connector sends messages for either verb using the input format MODIFY since an output format is not defined.

**Customer object with Verb Retrieve:** Attribute Customer\_Retrieve specifies that business objects of type Customer with verb Retrieve should be sent as messages with format Retrieve. Note that the default response time has been overridden so that the connector waits up 10000 milliseconds before timing out (it will still terminate if a response is not received).

```
[ReposCopy]
Version = 3.1.0Repositories = 1cHyILNuPTc=
[End]
[BusinessObjectDefinition]
Name = Sample_MO
Version = 1.0.0[Attribute]
Name = Default
Type = String
Cardinality = 1
MaxLength = 1
IsKey = true
IsForeignKey = false
IsRequired = false
AppSpecificInfo = OutputQueue=CustomerQueue1;ResponseTimeout=5000;TimeoutFatal=true
IsRequiredServerBound = false
[End]
[Attribute]
Name = Customer_Create
Type = String
Cardinality = 1
MaxLength = 1
IsKey = false
IsForeignKey = false
IsRequired = false
AppSpecificInfo = InputFormat=NEW
IsRequiredServerBound = false
[End]
[Attribute]
Name = Customer Update
Type = String
Cardinality = 1
MaxLength = 1
IsKey = false
IsForeignKey = false
IsRequired = false
AppSpecificInfo = InputFormat=MODIFY
IsRequiredServerBound = false
[End]
[Attribute]
Name = Customer_Delete
Type = String
Cardinality = 1
```

```
MaxLength = 1IsKey = false
IsForeignKey = false
IsRequired = false
AppSpecificInfo = InputFormat=MODIFY
IsRequiredServerBound = false
[End]
[Attribute]
Name = Customer Retrieve
Type = String
Cardinality = 1
MaxLength = 1IsKey = false
IsForeignKey = false
IsRequired = false
AppSpecificInfo = OutputFormat=RETRIEVE;ResponseTimeout=10000
IsRequiredServerBound = false
[End]
[Attribute]
Name = ObjectEventId
Type = String
MaxLength = 255
IsKey = false
IsForeignKey = false
IsRequired = false
IsRequiredServerBound = false
[End]
[Verb]
Name = Create
[End]
[Verb]
Name = Delete
[End]
[Verb]
Name = Retrieve
[End]
[Verb]
Name = Update
[End]
[End]
```
### **Dynamic child meta-object**

If it is difficult or unfeasible to specify the necessary metadata through a static meta-object, the connector can optionally accept metadata specified at run-time for each business object instance.

The connector recognizes and reads conversion properties from a dynamic meta-object added as a child to the top-level business object passed to the connector. The attribute values of the dynamic child meta-object duplicate the conversion properties that you can specify via the static meta-object that is used to configure the connector.

Since dynamic child meta object properties override those found in static meta-objects, if you specify a dynamic child meta-object, you need not include a connector property that specifies the static meta-object. Accordingly, you can use a dynamic child meta-object independently of the static meta-object and vice-versa.

[Table](#page-34-0) 13 and [Table](#page-38-0) 14 show sample static and dynamic child meta-objects, respectively, for business object Customer Create. Note that the application-specific <span id="page-38-0"></span>text consists of semi-colon delimited name-value pairs.

| Attribute name                                                                                                    | Value              |  |  |
|----------------------------------------------------------------------------------------------------|--------------------|--|--|
| DataEncoding                                                                                                    | Text:UnicodeLittle |  |  |
| DataHandlerMimeType <sup>1</sup>                                                                                                    | fix                |  |  |
| OutputFormat                                                                                                    | CUST OUT           |  |  |
| OutputQueue                                                                                                    | QueueA             |  |  |
| ResponseTimeout                                                                                                    | 10000              |  |  |
| TimeoutFatal                                                                                                    | False              |  |  |
| 1. Assumes that DataHandlerConfigMO has been specified in either the connector<br>configuration properties or the static meta-object. |                    |  |  |

*Table 14. Dynamic child meta-object structure for Customer\_Create*

The connector checks the application-specific text of top-level business object received to determine whether tag cw mo conn specifies a child meta-object. If so, the dynamic child meta-object values override those specified in the static meta-object.

#### **Population of the dynamic child meta-object during polling**

In order to provide the integration broker with more information regarding messages retrieved during polling, the connector populates specific attributes of the dynamic meta-object, if already defined for the business object created.

Table 15 shows how a dynamic child meta-object might be structured for polling.

| Attribute name  | Sample value |
|-----------------|--------------|
| InputFormat     | CUST IN      |
| InputQueue      | MYInputQueue |
| OutputFormat    | CxIgnore     |
| OutputQueue     | CxIgnore     |
| ResponseTimeout | CxIgnore     |
| TimeoutFatal    | CxIgnore     |

*Table 15. JMS dynamic child meta-object structure for polling*

As shown in Table 15, you can define an additional attribute, InputQueue, in a dynamic child meta-object. This attribute contains the name of the queue from which a given message has been retrieved. If this property is not defined in the child meta-object, it will not be populated.

Example scenario:

- The connector retrieves a message with the format CUST\_IN from the queue MyInputQueue.
- The connector converts this message to a Customer business object and checks the application-specific text to determine if a meta-object is defined.
- v If so, the connector creates an instance of this meta-object and populates the InputQueue and InputFormat attributes accordingly, then publishes the business object to the integration broker.

#### **Sample dynamic child meta-object**

[BusinessObjectDefinition] Name = MO\_Sample\_Config  $Version = 1.0.0$ [Attribute] Name = OutputFormat Type = String MaxLength = 1 IsKey = true IsForeignKey = false IsRequired = false DefaultValue = CUST IsRequiredServerBound = false [End] [Attribute] Name = OutputQueue Type = String MaxLength = 1 IsKey = false IsForeignKey = false IsRequired = false DefaultValue = OUT IsRequiredServerBound = false [End] [Attribute] Name = ResponseTimeout Type = String MaxLength = 1 IsKey = false IsForeignKey = false IsRequired = false DefaultValue =  $-1$ IsRequiredServerBound = false [End] [Attribute] Name = TimeoutFatal Type = String MaxLength = 1 IsKey = false IsForeignKey = false IsRequired = false DefaultValue = false IsRequiredServerBound = false [End] [Attribute] Name = InputFormat Type = String MaxLength = 1 IsKey = true IsForeignKey = false IsRequired = false IsRequiredServerBound = false [End] [Attribute] Name = InputQueue Type = String MaxLength = 1 IsKey = false IsForeignKey = false IsRequired = false IsRequiredServerBound = false [End] [Attribute] Name = ObjectEventId Type = String MaxLength = 255

IsKey = false IsForeignKey = false IsRequired = false IsRequiredServerBound = false [End] [Verb] Name = Create [End] [Verb] Name = Delete [End] [Verb] Name = Retrieve [End] [Verb] Name = Update [End] [End] [BusinessObjectDefinition] Name = Customer  $Version = 1.0.0$ AppSpecificInfo = cw\_mo\_conn=MyConfig [Attribute] Name = FirstName Type = String  $MaxLength = 1$  $IsKey = true$ IsForeignKey = false IsRequired = false IsRequiredServerBound = false [End] [Attribute] Name = LastName Type = String MaxLength = 1 IsKey = true IsForeignKey = false IsRequired = false IsRequiredServerBound = false [End] [Attribute] Name = Telephone Type = String MaxLength = 1 IsKey = false IsForeignKey = false IsRequired = false IsRequiredServerBound = false [End] [Attribute] Name = MyConfig Type = MO\_Sample\_Config Contained $\overline{ObjectVersion}$  = 1.0.0 Relationship = Containment Cardinality = 1 MaxLength = 1 IsKey = false IsForeignKey = false IsRequired = false IsRequiredServerBound = false [End] [Attribute]

```
Name = ObjectEventId
Type = String
MaxLength = 255
IsKey = false
IsForeignKey = false
IsRequired = false
IsRequiredServerBound = false
[End]
[Verb]
Name = Create
[End]
[Verb]
Name = Delete
[End]
[Verb]
Name = Retrieve
[End]
[Verb]
Name = Update
[End]
[End]
```
### **Startup file configuration**

Before you start the connector for FIX Protocol, you must configure the startup file.

### **Windows**

To complete the configuration of the connector for Windows platforms, you must modify the start\_Fix.bat file:

- 1. Open the start\_Fix.bat file.
- 2. Scroll to the section beginning with "Set the directory containing your WebSphere MQ Java client libraries," and specify the location of your WebSphere MQ Java client libraries.

### **UNIX**

To complete the configuration of the connector for UNIX platforms, you must modify the start\_Fix.sh file:

- 1. Open the start\_Fix.sh file.
- 2. Scroll to the section beginning with "Set the directory containing your WebSphere MQ Java client libraries," and specify the location of your WebSphere MQ Java client libraries.

#### **Startup**

Use the following instructions to start and stop the connector.

#### **Starting the connector**

A connector must be explicitly started using its **connector start-up script**. The startup script should reside in the connector's runtime directory: *ProductDir*\connectors\*connName*

where *connName* identifies the connector. The name of the startup script depends on the operating-system platform, as [Table](#page-42-0) 16 shows.

<span id="page-42-0"></span>*Table 16. Startup scripts for a connector*

| <b>Operating system</b> | Startup script             |
|-------------------------|----------------------------|
| UNIX-based systems      | connector manager connName |
| Windows                 | start <i>connName</i> .bat |

You can invoke the connector startup script in any of the following ways:

v On Windows systems, from the **Start** menu

Select **Programs>IBM WebSphere Business Integration Adapters>Adapters>Connectors**. By default, the program name is "IBM WebSphere Business Integration Adapters". However, it can be customized. Alternatively, you can create a desktop shortcut to your connector.

- From the command line
- On Windows systems:

start\_*connName connName brokerName* [-c*configFile* ]

– On UNIX-based systems:

connector\_manager\_*connName* -start

where *connName* is the name of the connector and *brokerName* identifies your integration broker, as follows:

- For WebSphere InterChange Server, specify for *brokerName* the name of the ICS instance.
- For WebSphere message brokers (WebSphere MQ Integrator, WebSphere MQ Integrator Broker, or WebSphere Business Integration Message Broker) or WebSphere Application Server, specify for *brokerName* a string that identifies the broker.
- **Note:** For a WebSphere message broker or WebSphere Application Server on a Windows system, you *must* include the -c option followed by the name of the connector configuration file. For ICS, the -c is optional.
- From Adapter Monitor (WebSphere Business Integration Adapters product only), which is launched when you start System Manager

You can load, activate, deactivate, pause, shutdown or delete a connector using this tool.

- From System Monitor (WebSphere InterChange Server product only) You can load, activate, deactivate, pause, shutdown or delete a connector using this tool.
- On Windows systems, you can configure the connector to start as a Windows service. In this case, the connector starts when the Windows system boots (for an Auto service) or when you start the service through the Windows Services window (for a Manual service).

For more information on how to start a connector, including the command-line startup options, refer to one of the following documents:

- v For WebSphere InterChange Server, refer to the *System Administration Guide*.
- v For WebSphere message brokers, refer to *Implementing Adapters with WebSphere Message Brokers*.
- v For WebSphere Application Server, refer to *Implementing Adapters with WebSphere Application Server*.

# **Stopping the connector**

The way to stop a connector depends on the way that the connector was started, as follows:

- If you started the connector from the command line, with its connector startup script:
	- On Windows systems, invoking the startup script creates a separate "console" window for the connector. In this window, type "Q" and press Enter to stop the connector.
	- On UNIX-based systems, connectors run in the background so they have no separate window. Instead, run the following command to stop the connector: connector\_manager\_*connName* -stop

where *connName* is the name of the connector.

v From Adapter Monitor (WebSphere Business Integration Adapters product only), which is launched when you start System Manager

You can load, activate, deactivate, pause, shutdown or delete a connector using this tool.

- From System Monitor (WebSphere InterChange Server product only) You can load, activate, deactivate, pause, shutdown or delete a connector using this tool.
- On Windows systems, you can configure the connector to start as a Windows service. In this case, the connector stops when the Windows system shuts down.

# <span id="page-44-0"></span>**Chapter 3. Business objects**

- v "FIX business object Structure Overview"
- v "Standard Naming [Conventions"](#page-45-0) on page 38
- v "Business [object-Message](#page-45-0) Mapping" on page 38
- ["Attribute-Tag](#page-45-0) Mapping" on page 38
- v "Sample [Top-Level](#page-50-0) business object" on page 43
- v "Sample [Message](#page-52-0) Header Child business object" on page 45
- "Sample [Message](#page-54-0) Trailer Child business object" on page 47
- "Error [handling"](#page-55-0) on page 48
- ["Tracing"](#page-55-0) on page 48

This chapter describes the assumptions the connector makes about the structure of FIX business objects. You can use this information as a guide to implementing new business objects.

### **FIX business object Structure Overview**

Business object definitions of FIX messages are based on specifications published by the Financial Information Exchange Protocol Organization. For comprehensive information, see the Financial Information Exchange Protocol (FIX) documentation available at:

#### *<http://www.fixprotocol.org/cgi-bin/Welcome.cgi>*

The mapping of a business object to a FIX message is straightforward. A top-level FIX business object definition represents a single FIX message for a specific FIX version (for example, FIX 4.3). FIX business object naming conventions and attribute characteristics reflect the FIX message structure.

The sections below describe attribute characteristics and naming conventions as well as how business object attributes map to FIX message tags.

**Note:** WebSphere supports business objects for FIX message versions 4.0, 4.1, 4.2 and 4.3.

The connector is a metadata-driven connector. In WebSphere business objects, metadata is data about the application, which is stored in a business object definition and which helps the connector interact with an application. A metadata-driven connector handles each business object that it supports based on metadata encoded in the business object definition rather than on instructions hard-coded in the connector.

Business object metadata includes the structure of a business object, the settings of its attribute properties, and the content of its application-specific text. Because the connector is metadata-driven, it can handle new or modified business objects without requiring modifications to the connector code. However, the connector's configured data handler makes assumptions about the structure of its business objects, object cardinality, the format of the application-specific text, and the database representation of the business object. Therefore, when you create or

modify a business object for FIX protocol, your modifications must conform to the rules the connector is designed to follow, or the connector cannot process new or modified business objects correctly.

### <span id="page-45-0"></span>**Standard Naming Conventions**

The naming convention for top-level business objects is as follows: FIX <*FIX\_version*>\_<*message\_type\_description*>

For example: FIX43\_ExecutionReport is the name of a version 4.3 FIX message.

**Note:** A business object name cannot exceed 80-characters in length.

Each attribute name within a FIX business object definition must be unique. More specific attribute and child business object naming conventions are discussed in the sections below.

**Note:** Business object names and attribute names follow the same naming conventions as Java variable names. For example, only a-z, A-Z, \_ , 0-9 characters are allowed. For more on naming conventions, see *Naming IBM CrossWorlds Components*.

### **Business object-Message Mapping**

The basic structure of all FIX messages is as follows:

- Standard message header
- Variable body text consisting of message tags
- Standard message trailer

A top-level FIX business object reflects this structure:

- v The FIX standard message header is mapped to a container child attribute of type standard message header; see "Standard Message Header [Attribute"](#page-49-0) on [page](#page-49-0) 42.
- The FIX body text is mapped to simple and container type child business object attributes; see "Sample [Top-Level](#page-50-0) business object" on page 43.
- The FIX standard message trailer is mapped to a container child attribute of type standard message trailer; see ["Standard](#page-50-0) Message Trailer" on page 43.
- **Note:** For each business object definition, there must be at least one attribute defined as a key attribute. For FIX business object definitions, the first single attribute is defined as the key attribute (IsKey = true).

### **Attribute-Tag Mapping**

Business object attribute mapping is based on FIX standards that define message types. (For more information, see the FIX documentation available at [http://www.fixprotocol.org/cgi-bin/Welcome.cgi.](http://www.fixprotocol.org/cgi-bin/Welcome.cgi))

Each attribute in a FIX business object is mapped to a tag within a FIX message. FIX message tags, in turn, observe the FIX protocol, which is implemented in two syntaxes:

- tag=value syntax
- FIXML syntax

<span id="page-46-0"></span>The connector for FIX Protocol processes messages that use the tag=value syntax.

The rules for mapping business object attributes reflect the kinds of tags found in FIX messages:

- Simple tags
- Repeating groups
- Components (for version FIX 4.3 and later only)

These kinds of tags, which appear in standard message headers and trailers as well as the body text of FIX messages, are discussed below.

### **Simple Tags**

Simple tags are mapped to simple attributes in the business object definition and must be defined as follows:

```
Name = <Name defined in FIX message definition>
Type = String
MaxLength = 255
IsKey = (see note below)
IsForeignKey = false
IsRequired = (see below)
AppSpecificInfo = (see below)
IsRequiredServerBound = false
[End]
```
**Note:** See note in "Business [object-Message](#page-45-0) Mapping" on page 38.

#### **IsRequired**

If a simple tag is defined as mandatory in the FIX message type definition, the corresponding attribute in the business object must be marked as required. Otherwise, the required flag must be set to false:

#### **AppSpecificInfo**

The application-specific information (AppSpecificInfo = ) of an attribute for a simple tag must contain:

- v A FIX tag number: TAG=<*tag number*> For example: TAG=8
- v Data type: TYPE=<*data type defined in FIX message definition*> For example: TYPE=String
- v List of valid values: VALUES= <*list of values separated by comma*> For example: VALUES=0,1,2

**Note:** Value ranges such as A-Z and 0-3 are not supported

v The character used to delimit the name=value pairs is a semicolon For example: TAG=8;TYPE=String;VALUES=0,1,2

Table 17 lists FIX fields for which FIX refers to ISO codes or FIX-defined value sets in order to validate the data content. For these tags, the FIX type definition must be mapped to a specific IBM CrossWorlds type value.

*Table 17. FIX-IBM CrossWorlds Data Type Correspondence*

| FIX fields | FIX Attribute Type     | <b>FIX</b> Version | IBM CrossWorlds Type value |
|------------|------------------------|--------------------|----------------------------|
| ANY        | Exchange               | $4.0 - 4.2$        | Exchange                   |
| <b>ANY</b> | Exchange/<br>ISO 10383 | 4.3                | Exchange43                 |
| <b>ANY</b> | Char                   | 4.0 or 4.1         | String                     |

| SettlBrkrCode SettlInstCode     | ISO 9362  | 4.3         | IS09362      |
|---------------------------------|-----------|-------------|--------------|
| SecuritySettlAgentCode          |           |             |              |
| CashSettlAgentCode              |           |             |              |
| CFICode                         |           | $4.0 - 4.2$ | CFICode      |
| CFICode                         | ISO 10962 | 4.3         | CFICode43    |
| Currency                        | ISO 4217  | $4.2 - 4.3$ | Currency     |
| Country                         | ISO 3166  | 4.3         | Country      |
| SecurityID UnderlyingSecurityID | ISO 6166  | 4.3         | IS06166      |
| SecurityType                    | Any       | Any         | SecurityType |
| YieldType                       | Any       | Any         | YieldType    |

<span id="page-47-0"></span>*Table 17. FIX-IBM CrossWorlds Data Type Correspondence (continued)*

**Note:** The names of attributes in the FIX data handler child meta-object must correspond to the IBM CrossWorlds data type values shown in [Table](#page-46-0) 17. For more information on the data handler meta-object attributes, see [Table](#page-60-0) 19 on [page](#page-60-0) 53.

#### **MultipleValueString**

For FIX version 4.0 and 4.1 messages, the data type char can contain multiple values. In order to correctly process tags that are defined as char and that also can contain multiple values, the data type specification in TYPE= must be MultipleValueString instead of char.

The FIX data type MultipleValueString is special case of a simple tag. Because this type can contain multiple values, it must be defined as a cardinality n container business object. This business object is available via the IBM CrossWorlds Exchange and shown below:

```
[BusinessObjectDefinition]
Name = FIX MultipleValueString
Version = \overline{1.0.0}
```

```
[Attribute]
Name = Value
Type = String
MaxLength = 255
IsKey = true
IsForeignKey = false
IsRequired = false
IsRequiredServerBound = false
[End]
[Attribute]
Name = ObjectEventId
Type = String
MaxLength = 255
IsKey = false
IsForeignKey = false
IsRequired = false
IsRequiredServerBound = false
[End]
[Verb]
Name = Create
[End]
[Verb]
Name = Delete
[End]
```

```
[Verb]
   Name = Retrieve
   [End]
   [Verb]
   Name = Update
   [End]
[End]
```
Every FIX tag of type MultipleValueString must be mapped to a business object container attribute of type FIX\_MultipleValueString. This applies for FIX message tags for version 4.0 and 4.1 tags that are defined as char but can contain multiple values separated by commas.

#### **Repeating Groups**

A repeating group is a set of tags that can occur multiple times within a single FIX message. A counter provides the exact number of instances of a particular repeating group. In FIX version 4.3 this counter is mandatory and must precede the repeating group. For repeating groups in older FIX versions, a counter is not mandatory, but nevertheless is used with most repeating groups.

In a FIX business object definition, repeating groups are defined as child business objects. A repeating group can contain other repeating groups. The same applies to FIX business object definitions: a FIX business object can have multiple child business objects, which, in turn, can have multiple child business objects, and so on.

The child business object attribute in the top-level business object must be defined as follows:

```
Name = <name of repeating group>
Type = <name of child business object definition>
ContainedObjectVersion = 1.0.0
Relationship = Containment
Cardinality = N
MaxLength = 0IsKey = false
IsForeignKey = false
IsRequired = false
AppSpecificInfo = (see below)
IsRequiredServerBound = false
```
If one or more mandatory tags are in the repeating group, the attribute characteristic AppSpecificInfo must contain the following:

- v The tag number of the first mandatory tag in the repeating group: TAG=<*tag number*>
- v The corresponding counter for this repeating group: CounterTag=<*tag number of counter that contains number of instances for this repeating group*>

If IsRequired = false in the repeating group attribute, AppSpecificInfo must contain the corresponding counter for this repeating group: CounterTag=<*tag number of counter that contains number of instances for this repeating group*>

A semicolon is used to delimit name-value pairs.

The naming convention for the child BO definitions is as follows:

<Top-level business object name>\_RepGroup\_<*group description*>

#### <span id="page-49-0"></span>**Components**

The FIX version 4.3 protocol defines Components as logical groupings of tags within message definitions.

In business object definitions, components are mapped to single cardinality child objects.

The child attribute in the top-level business object must be defined as follows:

```
Name = <Component Name>
Type = <Name of child business object definition>
ContainedObjectVersion = 1.0.0
Relationship = Containment
Cardinality = 1
MaxLength = 0IsKey = false
IsForeignKey = false
IsRequired = (see below)
AppSpecificInfo = (see below)
IsRequiredServerBound = false
```
**Note:** A component can be marked as mandatory (IsRequired=true) if and only if it possesses at least one mandatory tag. If none of the tags is explicitly defined as mandatory, but only conditionally mandatory based on the business description, the IsRequired characteristic must not be set to true for the attribute in the top-level business object.

If there is one or more mandatory tag in the component, the AppSpecificInfo of the child attribute must contain the tag number of the first mandatory tag in the component:

TAG=<*tag number*>

The naming convention for the child business object definitions must be:

v FIX<FIX version>\_ComponentBlock\_<*group description*>

#### **Standard Message Header Attribute**

An attribute in the top-level business object is mapped to the FIX standard message header. That attribute points to a child business object that defines the FIX header.

The naming convention for the standard message header attribute is as follows:

FIX<*FIX\_version*>\_StandardMessageHeader

For example: FIX43\_StandardMessageHeader is the name of an attribute and a child business object that map to a FIX version 4.3 message header.

The attribute corresponding to the standard message header must be defined as follows:

```
Name = Header
Type = FIX<FIX version>_StandardMessageHeader
ContainedObjectVersion = 1.0.0
Relationship = Containment
Cardinality = 1
MaxLength = 0IsKey = false
```
<span id="page-50-0"></span>IsForeignKey = false IsRequired = false AppSpecificInfo = (*see below*) IsRequiredServerBound = false

The application-specific information must contain the string TYPE=HEADER, which identifies this attribute as the header attribute. The type of the attribute points to the child business object definition. For a sample definition, see "Sample [Message](#page-52-0) Header Child [business](#page-52-0) object" on page 45.

**Note:** Standard message headers can contain more than one tag. Accordingly, each tag in that message header must be mapped to an attribute in the child business object that defines the header. The standard message header attribute in the top-level business object points to this definition.

# **Standard Message Trailer**

An attribute in the top-level business object is mapped to the FIX standard message trailer. That attribute points to a child business object that defines the FIX trailer.

The naming convention for the standard message trailer attribute is as follows: FIX<*FIX\_version*>\_StandardMessageTrailer

For example: FIX42\_StandardMessageTrailer is the name of an attribute and a child business object that map to a FIX version 4.2 message trailer.

The attribute corresponding to the standard message trailer must be defined as follows:

```
Name = Header
Type = <Name of BO definition for Standard Message Trailer>
ContainedObjectVersion = 1.0.0
Relationship = Containment
Cardinality = 1MaxLength = 0IsKey = false
IsForeignKey = false
IsRequired = false
AppSpecificInfo = (see below)
IsRequiredServerBound = false
```
The type of the attribute points to the child business object definition. For a sample definition, see "Sample [Message](#page-54-0) Trailer Child business object" on page 47.

**Note:** Standard message trailers can contain more than one tag. Accordingly, each tag in that message trailer must be mapped to an attribute in the child business object that defines the trailer. The standard message trailer attribute in the top-level business object points to this definition.

### **Sample Top-Level business object**

This is a sample top-level business object for a FIX message of type A (Logon). Note that the first attribute maps to the FIX standard message header, and the last attribute (before the ObjectEventId attribute) maps to the FIX standard message trailer. The body text of the FIX message is defined by the attributes in between.

```
For sample definitions of these header and trailer child business objects, see
"Sample Message Header Child business object" on page 45 and "Sample Message
Trailer Child business object" on page 47.
[BusinessObjectDefinition]
Name = FIX Logon
Version = 3.0.0AppSpecificInfo = TYPE=A
```

```
[Attribute]
Name = header
Type = FIX_StandardMessageHeader
Contained0b_0 = 1.0.0
Relationship = Containment
Cardinality = 1
MaxLength = 0
IsKey = false
IsForeignKey = false
IsRequired = true
AppSpecificInfo =
IsRequiredServerBound = false
[End]
[Attribute]
Name = EncryptMethod
Type = String
MaxLength = 255
IsKey = false
IsForeignKey = false
IsRequired = false
AppSpecificInfo = TAG=98;TYPE=Int;VALUES=0 , 1 , 2 , 3 , 4 , 5 , 6 ;
IsRequiredServerBound = false
[End]
```

```
....
```

```
[Attribute]
Name = Password
Type = String
MaxLength = 255
IsKey = true
IsForeignKey = false
IsRequired = false
AppSpecificInfo = TAG=554
IsRequiredServerBound = false
[End]
```
[Attribute] Name = trailer Type = FIX\_StandardTrailer ContainedObjectVersion = 1.0.0 Relationship = Containment Cardinality = 1  $MaxLength = 0$ IsKey = false IsForeignKey = false IsRequired = true AppSpecificInfo = IsRequiredServerBound = false [End] [Attribute]

```
Name = ObjectEventId
Type = String
MaxLength = 255
IsKey = false
IsForeignKey = false
```

```
IsRequired = false
   IsRequiredServerBound = false
   [End]
   [Verb]
   Name = Create
   [End]
   [Verb]
   Name = Delete
   [End]
   [Verb]
   Name = Retrieve
   [End]
   [Verb]
   Name = Update
   [End]
[End]
```
## **Sample Message Header Child business object**

The standard message header attribute in the top-level business object points to a child business object. This is a sample definition of such a business object. Note that the sample defines a header containing six tags, and that each tag has its own attribute.

```
[BusinessObjectDefinition]
Name = FIX43_StandardMessageHeader
Version = 3.0.0[Attribute]
Name = BeginString
Type = String
MaxLength = 255
IsKey = false
IsForeignKey = false
IsRequired = true
AppSpecificInfo = TAG=8; TYPE=String;VALUES=FIX.3.0, FIX.4.0,
FIX.4.1, FIX.4.2;
IsRequiredServerBound = false
[End]
[Attribute]
Name = BodyLength
Type = Integer
MaxLength = 0IsKey = false
IsForeignKey = false
IsRequired = false
AppSpecificInfo = TAG=9 ;TYPE=Int;
IsRequiredServerBound = false
[End]
[Attribute]
Name = MsgType
Type = String
MaxLength = 255
IsKey = true
IsForeignKey = false
IsRequired = true
AppSpecificInfo = TAG=35;TYPE=String;VALUES=$U, 0, 1, 2,
3 , 4 , 5 , 6 , 7 , 8 , 9 , A , B , C , D , E , F , G , H , J ,
K , L , M , N , P , Q , R , S , T , V , W , X , Y , Z , a , b ,
c , d , e , f , g , h , i , j , k , l , m ;
```

```
IsRequiredServerBound = false
[End]
...
[Attribute]
Name = OnBehalfOfSendingTime
Type = String
MaxLength = 255
IsKey = false
IsForeignKey = false
IsRequired = false
AppSpecificInfo= TAG=370; TYPE=UTCTimestamp;
IsRequiredServerBound = false
[End]
[Attribute]
Name = NoHops
Type = String
MaxLength = 255
IsKey = false
IsForeignKey = false
IsRequired = false
AppSpecificInfo = TAG=627;
IsRequiredServerBound = false
[End]
[Attribute]
Name = HopCompID
Type = FIX_SMH_Hops
ContainedObjectVersion = 1.0.0
Relationship = Containment
Cardinality = N
MaxLength = 0IsKey = false
IsForeignKey = false
IsRequired = false
AppSpecificInfo = TAG=628;TagCounter=627
IsRequiredServerBound = false
[End]
[Attribute]
Name = ObjectEventId
Type = String
MaxLength = 255
IsKey = false
IsForeignKey = false
IsRequired = false
IsRequiredServerBound = false
[End]
[Verb]
Name = Create
[End]
[Verb]
Name = Delete
[End]
[Verb]
Name = Retrieve
[End]
[Verb]
Name = Update
[End]
[End]
```
# <span id="page-54-0"></span>**Sample Message Trailer Child business object**

The standard message trailer attribute in the top-level business object points to a child business object. This is a sample definition of such a business object. Note that the sample defines a trailer containing three tags, and that each tag has its own attribute.

```
[BusinessObjectDefinition]
Name = FIX43 StandardMessageTrailer
Version = 3.0.0[Attribute]
Name = SignatureLength
Type = String
MaxLength = 255
IsKey = true
IsForeignKey = false
IsRequired = false
AppSpecificInfo = TAG=93; TYPE=Int
IsRequiredServerBound = false
[End]
[Attribute]
Name = Signature
Type = LongText
MaxLength = 0IsKey = false
IsForeignKey = false
IsRequired = false
AppSpecificInfo = TAG=89; TYPE=Data
IsRequiredServerBound = false
[End]
[Attribute]
Name = CheckSum
Type = String
MaxLength = 255
IsKey = false
IsForeignKey = false
IsRequired = false
AppSpecificInfo = TAG=10; TYPE=String
IsRequiredServerBound = false
[End]
[Attribute]
Name = ObjectEventId
Type = String
MaxLength = 255
IsKey = false
IsForeignKey = false
IsRequired = false
IsRequiredServerBound = false
[End]
[Verb]
Name = Create
[End]
[Verb]
Name = Delete
[End]
[Verb]
Name = Retrieve
[End]
```
[Verb]  $\bar{\text{Name}} = \text{Update}$ [End] [End]

# <span id="page-55-0"></span>**Error handling**

All error messages generated by the connector are stored in a message file named FixConnector.txt. (The name of the file is determined by the LogFileName standard connector configuration property.) Each error has an error number followed by the error message:

*Message number Message text*

The connector handles specific errors as described in the following sections.

### **Application Timeout**

The error message ABON\_APPRESPONSETIMEOUT is returned when:

- The connector cannot establish a connection to the JMS service provider during message retrieval.
- v The connector successfully converts a business object to a message but cannot deliver it the outgoing queue due to connection loss.
- The connector issues a message but times out waiting for a response for a business object with conversion property TimeoutFatal equal to True.
- The connector receives a response message with a return code equal to APP\_RESPONSE\_TIMEOUT or UNABLE\_TO\_LOGIN.

### **Unsubscribed business object**

If the connector retrieves a message that is associated with an unsubscribed business object, the connector delivers a message to the queue specified by the UnsubscribedQueue property.

**Note:** If the UnsubscribedQueue is not defined, unsubscribed messages will be discarded.

## **Data Handler Conversion**

If the data handler fails to convert a message to a business object, or if a processing error occurs that is specific to the business object (as opposed to the JMS provider), the message is delivered to the queue specified by ErrorQueue. If the ErrorQueue is not defined, messages that cannot be processed due to errors will be discarded.

If the data handler fails to convert a business object to a message, BON\_FAIL is returned.

## **Tracing**

Tracing is an optional debugging feature you can turn on to closely follow connector behavior. Trace messages, by default, are written to STDOUT. See the connector configuration properties in Chapter 2, "Installing, [configuring,](#page-22-0) and starting the [connector,"](#page-22-0) on page 15 for more on configuring trace messages. For more information on tracing, including how to enable and set it, see the *Connector Development Guide*.

What follows is recommended content for connector trace messages.

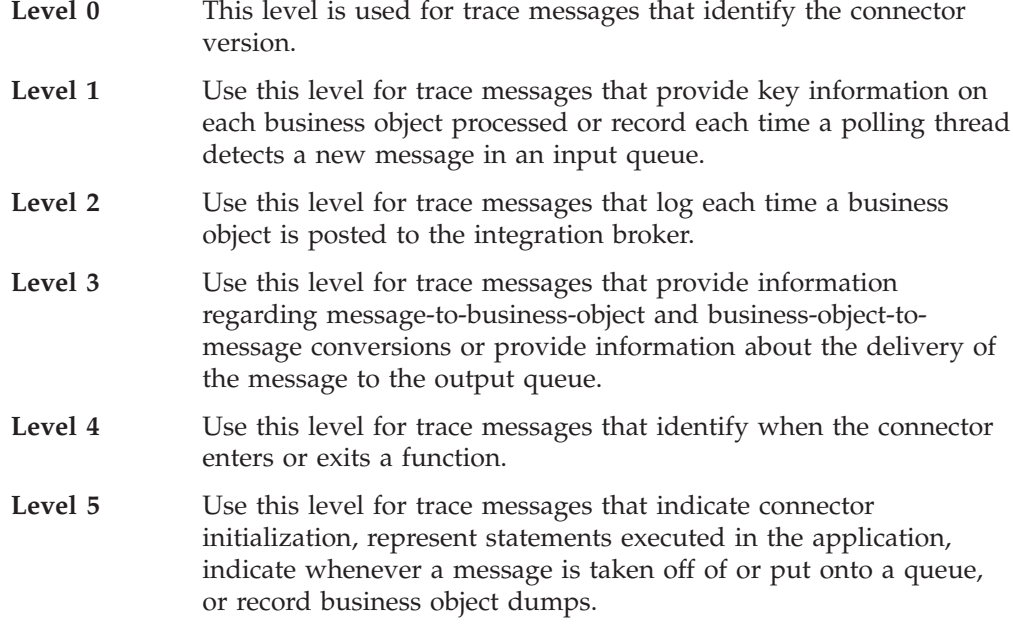

# <span id="page-58-0"></span>**Chapter 4. FIX data handler**

- "Configuring the FIX data handler"
- v "Business object [requirements"](#page-61-0) on page 54
- v ["Converting](#page-61-0) business objects to FIX messages" on page 54
- v ["Converting](#page-61-0) FIX messages to business objects" on page 54
- "Error [handling"](#page-63-0) on page 56

The FIX data handler is a data-conversion module whose primary roles are to convert business objects into FIX messages and FIX messages into business objects. Both default top-level data-handler meta-objects (connector and server) support the fix MIME type and therefore support use of the FIX data handler.

This chapter describes how to configure the FIX data handler. It also describes how the data handler processes FIX messages.

# **Configuring the FIX data handler**

To configure a FIX data handler for use with the connector, you must do the following:

- 1. Make sure that the class name of the FIX data handler is specified in the connector properties and in the data handler meta-object. See "Configuring the connector meta-object" on page 51 below
- 2. Enter the appropriate values for the attributes of the FIX data handler child meta-object. See "Configuring the data handler child meta-object" on page 51.
- **Note:** For the FIX data handler to function properly, you must also create or modify business object definitions so that they support the data handler. For more information, see Chapter 3, ["Business](#page-44-0) objects," on page 37.

### **Configuring the connector meta-object**

To configure the connector to interact with the FIX data handler, make sure that the connector-specific property DataHandlerClassName has the value com.crossworlds.DataHandlers.fix.FixDataHandler.

You must set the value of this property before running the connector. Doing so enables the connector to access the FIX data handler when converting FIX messages to business objects and vice versa. For further information, see ["Connector-specific](#page-25-0) properties" on page 18.

## **Configuring the data handler child meta-object**

For the FIX data handler, WebSphere software delivers the default meta-object MO DataHandler Default FIX. This meta-object specifies a child attribute of type MO DataHandler Fix. [Table](#page-59-0) 18 describes the attributes in the child meta-object, MO\_DataHandler\_FIX.

<span id="page-59-0"></span>*Table 18. Delivered Child Meta-object Attributes for the FIX data Handler*

| <b>Attribute Name</b>                                                                        | Description                                                                                                    | Delivered Default Value                                    |  |  |
|----------------------------------------------------------------------------------------------|----------------------------------------------------------------------------------------------------|------------------------------------------------------------|--|--|
| ClassName                                                                                    | Name of the data handler class to load for use<br>with the specified MIME type. The top-level<br>data-handler meta-object has an attribute whose<br>name matches the specified MIME type and<br>whose type is the FIX child meta-object.                                                                                                    | com.crossworlds.Data<br>Handlers.fix.FixData<br>Handler    |  |  |
| DefaultVerb                                                                                  | The verb used when creating business objects.                                                                                                    | Create                                                     |  |  |
| NumberOfEnvelope<br>HeaderField                                                              | The number of pre-pended message envelope<br>headers to parse. This value is in the<br>tag=value[SOH]-delimiter format and must be<br>added to the FIX standard message header. <sup>1</sup>                                                                                                    | 0                                                          |  |  |
| SMH_BO_BASE_NAME                                                                             | Parsed to obtain the FIX message header<br>business object name.FIXnn is pre-pended to this<br>name. For example, a FIX version 4.3 business<br>object for a FIX header is<br>FIX43_Standard_Message_Header                                                                                                    | StandardMessageHeader                                      |  |  |
| ERROR_BO_BASE_<br>NAME                                                                       | Parsed to obtain the error report business object<br>name. FIXnn is pre-pended to this name. For<br>example, a FIX version 4.2 business object name<br>for an error report is FIX42_ErrorReport.                                                                                                    | ErrorReport                                                |  |  |
| STATIC LOOKUP<br>TYPES_LIST                                                                  | Comma-delimited list of attributes in this<br>meta-object that point to locally-stored static<br>configuration files. These configuration files must<br>reside on the same machine as the connector. For<br>example, the file FIX43_MESSAGES contains all<br>the message types for FIX version 4.3. For every<br>entry in STATIC_LOOKUP_TYPES_LIST, a<br>separate attribute must appear in this child data<br>handler meta-object. | FIX43 MESSAGES, FIX43 FIELDS                               |  |  |
| <b>BO NAMES</b>                                                                              | Name of the configuration file used to determine<br>the business object name.                                                                                                    | $\epsilon$ pathname>columns=4;<br>file=bonames.cfg         |  |  |
| FIXnn_MESSAGES                                                                               | Local configuration file listed in<br>STATIC_LOOKUP_TYPES_LIST and containing<br>all the message types for FIX versions 4.0, 4.1,<br>4.2, and 4.3.                                                                                                    | $<$ pathname>columns=1;<br>file=FIX43_MessageTypes.<br>cfg |  |  |
| FIXnn_FIELDS                                                                                 | Local configuration file listed in<br>STATIC_LOOKUP_TYPES_LIST and containing<br>all of the valid tags for FIX versions 4.0, 4.1, 4.2,<br>and $4.3$                                                                                                    | $<$ pathname>columns=1;<br>file=FIX43_Tags.txt             |  |  |
| 1. For more on the tag=value syntax and SOH delimiter, see FIX Protocol, Ltd., documentation |                                                                                                    |                                                            |  |  |

The Delivered Default Value column in Table 18 lists the default value of the associated meta-object attribute. You must ensure that all attributes in this child meta-object have a default value that is appropriate for your system and your FIX message type. Also, make sure that at least the ClassName and DefaultVerb attributes have default values.

**Note:** Use Business Object Designer to assign default values to attributes in this meta-object.

WebSphere recommends adding attributes that correspond to ISO codes or FIX-defined value sets that the data handler uses to validate incoming FIX messages. The names of these attributes must correspond to the data types defined in IBM CrossWorlds application-specific information for attributes discussed in ["AppSpecificInfo"](#page-46-0) on page 39. For your convenience, some of these attributes and their values are shown in Table 19 below.

<span id="page-60-0"></span>*Table 19. Additional Child Meta-object Attributes for the FIX data Handler*

| <b>Attribute Name</b> | Description                                                                                                    | Value                                             |
|-----------------------|----------------------------------------------------------------------------------------------------|---------------------------------------------------|
| Exchange43            | Attribute pointing to a local configuration file<br>that contains ISO 10383 codes sets that are used<br>to validate the data content.* The attribute must<br>be listed in STATIC_LOOKUP_TYPES_LIST and<br>is for FIX version 4.3.                          | $<$ pathname>columns=1;<br>file=filename          |
| Exchange              | Attribute pointing to a local configuration file<br>that contains FIX-defined value sets that are used<br>to validate the data content. The attribute must<br>be listed in STATIC_LOOKUP_TYPES_LIST and<br>is for FIX versions $4.0$ , $4.1$ , and $4.2$ . | $<$ pathname>columns=1;<br>file=filename          |
| Currency              | Attribute pointing to a local configuration file<br>that contains ISO 4217 currency codes.* This<br>attribute must be listed in<br>STATIC_LOOKUP_TYPES_LIST.                                                                                               | $<$ pathname>columns=1;<br>file=filename          |
| Country               | Attribute pointing to a local configuration file<br>that contains ISO 3166 country code data.* This<br>attribute must be listed in<br>STATIC_LOOKUP_TYPES_LIST.                                                                                            | $<$ pathname>columns=1;<br>file=filename          |
| IS09362               | Attribute pointing to a local configuration file<br>that contains ISO 9362 bank identifier code data.*<br>This attribute must be listed in<br>STATIC_LOOKUP_TYPES_LIST.                                                                                    | $<$ pathname>columns=1;<br>file=filename          |
| CFICode43             | Attribute pointing to a local configuration file<br>that contains ISO 10962 financial instrument<br>classification data.* This attribute must be listed<br>in STATIC_LOOKUP_TYPES_LIST and is for FIX<br>version 4.3.                                      | $<$ pathname>columns=1;<br>file=filename          |
| CFICode               | Attribute pointing to a local configuration file<br>that contains financial instrument classification<br>data. The attribute must be listed in<br>STATIC_LOOKUP_TYPES_LIST and is for FIX<br>versions 4.0, 4.1, and 4.2.                                   | $<$ pathname>columns=1;<br>file=filename          |
| IS06166               | Attribute pointing to a local configuration file.<br>that contains ISO 6166 international securities<br>identification data.* This attribute must be listed<br>in STATIC_LOOKUP_TYPES_LIST.                                                                | <pathname>columns=1;<br/>file=filename</pathname> |

\*To obtain these codes, you must contact the ISO at www.ISO.ch; you must then build a file containing these codes and add the attribute name to the comma-delimited list that defines STATIC\_LOOKUP\_TYPES\_LIST, the child attribute in the data handler meta-object.

To add attributes to :

- 1. Download the ISO file that the attribute will point to and use its contents to build a local configuration file.
- 2. Use Business Object Designer to add attributes and assign values in the data handler child meta-object, MO\_DataHandler\_FIX. The values are the names of the files that contain the ISO codes, etc., from step 1. The child attribute names must be as shown in Table 19, but you can choose any name for the file containing the information that the attribute points to. You must specify an

absolute pathname as well as the name of the file. For example, the attribute Currency might point to a file C:\dependencies\Currency.cfg

- <span id="page-61-0"></span>3. Add the attribute name that points to the local configuration file to the STATIC\_LOOKUP\_TYPES\_LIST, the comma-delimited child attribute in the data handler meta-object (See [Table](#page-59-0) 18).
- **Note:** The FIX data handler checks the attributes defined in MO\_DataHandler\_FIX even when building outgoing FIX messages.

## **Business object requirements**

The FIX data handler uses business object definitions when it converts business objects or FIX messages. It performs the conversion using the structure of the business object and its application-specific text. To ensure that business object definitions conform to the requirements of the FIX data handler, follow the guidelines described in Chapter 3, ["Business](#page-44-0) objects," on page 37.

### **Converting business objects to FIX messages**

To convert a business object to a FIX message, the FIX data handler loops through the attributes in the top-level business object in sequential order. Parsing every populated attribute, whether required or not, the data handler generates blocks of a FIX message recursively based on the order in which attributes appear in the business object and its children. Multiple value strings are concatenated using spaces. (For more on multi-value strings, see ["MultipleValueString"](#page-47-0) on page 40.)

**Note:** No data validation is performed by the data handler when converting business objects to FIX messages.

### **Converting FIX messages to business objects**

The FIX data handler performs validation of business object configuration and compliance as well as of FIX message format and syntax. For error reporting and more on validation, see "Error [handling"](#page-63-0) on page 56.

**Note:** Validation is primarily based on business object definitions. If the business object definition is incorrect, an incoming FIX message may be rejected even though its syntax and format are correct.

The FIX data handler extracts data from a FIX message and sets corresponding attributes in business objects as described below.

# **Message Parsing**

The data handler parses an incoming data stream into tag=value fields. These fields are delimited by the non-printing ASCII character SOH (Start Of Header), except for tag=value fields of type data, which allow other kinds of embedded delimiters. Accordingly, the data handler distinguishes between two types: tag=value pairs of type data and all others. Data of type data is parsed using the length parameter. Tag fields of all other types are parsed by means of the SOH delimiter. For more on tags of type data and delimiting rules, see FIX documentation.

**Note:** The type information is stored in the application-specific text of the business object definition that corresponds to the FIX message being parsed.

### **Determining the message header business object name**

The header uses the BeginString in the FIX message (tag 8) to determine the version of the FIX message. The version is pre-pended to the name of the standard message header business object. For example, the FIX tag 8=4.3 indicates FIX version 4.3. The data handler converts 4.3 into 43 and then uses the header configuration meta-object attribute to determine the name of the business object to represent the message header (FIX43\_StandardMessageHeader). The data handler then uses the message header business object to determine whether the FIX message is in the tag=value format or the FIXML format. (The connector for FIX does not support FIXML formatted FIX messages.)

If the FIX standard message header cannot be parsed, a MalFormDataException is thrown. However, if a FIXException is thrown while processing the message header, the data handler flags the error but continues to parse the message until the header passes validation or until the end of the data stream is reached. The data handler continues processing in order to aid the construction of an ErrorReport business object. For more on ErrorReport business object, see ["validation](#page-63-0) errors" on page 56.

### **Determining the top-Level business object name**

Having parsed the standard message header, the data handler uses the FIX version number to read bonames.cfg, a local configuration file that the data handler meta-object attribute BO\_NAMES points to. The bonames.cfg file contains the names of all supported business objects. The data handler uses the message type and the version to find the top-level business object name in the bonames.cfg file. For example, the following entry in a bonames.cfg file lists FIX43\_ExecutionReport, the name associated with a version 4.3 FIX message of type ExecutionReport:

FIX43 8 N FIX43 ExecutionReport

where  $N = not a FIXML object$ 

**Note:** You must add the names of all supported business objects and their corresponding version and message type to the bonames.cfg file.

### **FIX-tag-to-business-object-attribute mapping**

The data handler uses FIX syntax rules to map message tags to business object attributes. Specifically, the FIX data handler uses the attribute application-specific text property TAG=*nn* to map FIX tags to business object attributes. For more on this attribute property, see ["Attribute-Tag](#page-45-0) Mapping" on page 38.

The following rules are observed when setting business object attribute values:

- 1. If the attribute for the tag is a simple attribute, the value of the attribute is set to the value of its type. For more information on simple attributes, see ["Simple](#page-46-0) [Tags"](#page-46-0) on page 39.
- 2. If the attribute is not of type MultipleValueString and a cardinality n container, the data handler infers that the current tag indicates the start of each instance of a repeating group. For repeating groups, the data handler validates the order of the attributes. For more on repeating groups, see ["Repeating](#page-48-0) [Groups"](#page-48-0) on page 41.

**Note:** Each instance of a repeating group must contain the same tag sequence.

3. If the attribute is of type MultipleValueString and a cardinality n container, value is parsed using ' ' (a space) as a delimiter. For more information, see ["MultipleValueString"](#page-47-0) on page 40.

<span id="page-63-0"></span>**Note:** For the data handler, the difference between repeating groups and all other child business objects is that the order of the attributes must be validated.

Otherwise, if the attribute is a single cardinality container, the attribute represents a Component and processed recursively. If the Component is in a repeating group, the order of attributes is preserved. For more information, see ["Components"](#page-49-0) on page 42.

4. The data handler traverses through the business object to match a tag to an attribute. If no attribute matching the tag is found in the current business object, the recursive processing stops and the method returns. If the tag is not found in any business object, an error is registered.

### **Error handling**

The FIX data handler responds to configuration, I/O, and data validation errors as described below.

### **configuration errors**

If the data handler child meta-object lacks required values or if the FIX business object does not follow the predefined structure, the data handler throws the following exception:

com.crossworlds.DataHandlers.Exceptions.ConfigurationException

Specifically this exception means that the type property in the attribute application-specific text is not a supported FIX message type and also not one listed in any of the STATIC\_LOOKUP\_TYPES\_LIST configuration files. (See ["Configuring](#page-58-0) the data handler child meta-object" on page 51.) The connnector catches this exception and logs a fatal error.

### **I/O errors**

A fatal error occurs when any of the java.io classes throws an IOException.

### **validation errors**

The data handler detects data validation errors during FIX-message-to-businessobject processing. Data validation errors are detected after the data handler successfully populates a message header business object. The data handler makes use of the message header information to create an error report. However, if a message header business object is not populated properly and does not pass validation, the following exception is thrown:

com.crossworlds.DataHandlers.Exceptions.MalformedDataException

This is a fatal error.

The FIX message data is validated against the contents of:

- v The application-specific text of the corresponding business object definition.
- The contents of configuration files listed in the STATIC\_LOOKUP\_TYPES\_LIST attribute of the data handler child meta-object. (See ["Configuring](#page-58-0) the data handler child [meta-object"](#page-58-0) on page 51.) For example, the message types in a FIX version 4.3 message are validated against those listed in the FIX43\_MESSAGES file; the tags in such a message are compared to those listed in the FIX43\_FIELDS file, and so on.

Data validation errors are reported via an error report business object. An error report business object is shipped in the \samples directory. The name of the error report business object is FIX*nn*\_ErrorReport, where *nn* is the FIX release version. ("ErrorReport" is the value specified in the data handler child meta-object, and can be changed. See ["Configuring](#page-58-0) the data handler child meta-object" on page 51.)

**Note:** For data validation error reporting to function properly, you must create a business process ( a collaboration for ICS adapters) that subscribes to the FIX*nn*\_ErrorReport business object. The business process picks up this business object from the connector, converts it into a reject message, and then sends the reject message to the sender of the FIX message. To create such a collaboration when using ICS as an integration broker, see the *Collaboration Development Guide*.

Table 20 shows the structure of the error report business object.

*Table 20. Error Report business object Structure*

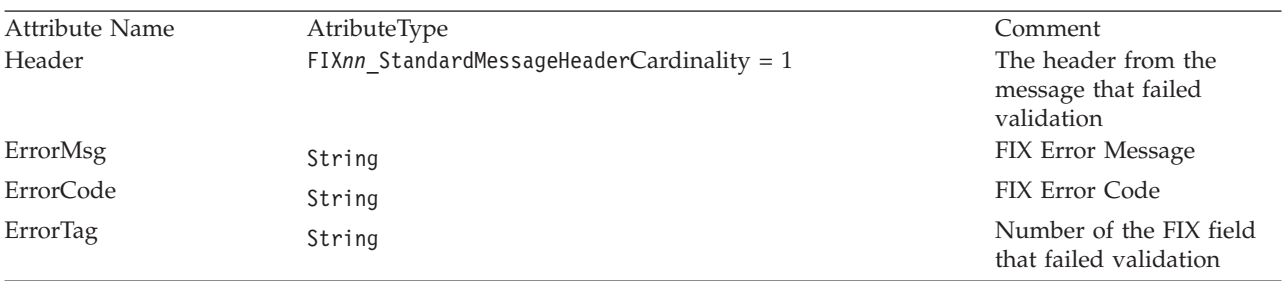

### **FIX error codes**

The ErrorCode values returned in an error code business object are described in the sections below. For more information on FIX errors, see the the Financial Information Exchange Protocol (FIX) documentation available at:

*<http://www.fixprotocol.org/cgi-bin/Welcome.cgi>*

Errors are handled by by the data handler. Table 21 summarizes these errors.

**Note:** Error code values 12 and higher are for FIX version 4.3 only. FIX 4.1 defines error message text and does not make use of numeric error codes.

| Error Code | Description                                                                                                    |
|------------|----------------------------------------------------------------------------------------------------|
| 0          | Invalid tag number. Checked by the FIX parser.                                                                                                    |
|            | Required tag missing. Checked by the data handler, after the<br>business object mapping, by the is Required attribute property.                                                                                                    |
|            | Tag undefined for message type. Checked by the data handler<br>during business object mapping.                                                                                                    |
| 3          | Tag undefined for message version. Data handler checks this<br>when ErrorCode 2 is detected.                                                                                                    |
| 4          | Tag specified without a value. Detected by the FIX parser as<br>$tag=[SOH]$                                                                                                    |
| 5          | Value is incorrect (out of range) for this tag. The data handler<br>checks the value against those listed in the VALUES= <comma-<br>separated list&gt; application-specific text property of the<br/>business object definition. The data handler also checks the<br/>value against those in files pointed to by the data handler child<br/>meta-object attributes.</comma-<br> |

*Table 21. FIX error codes*

*Table 21. FIX error codes (continued)*

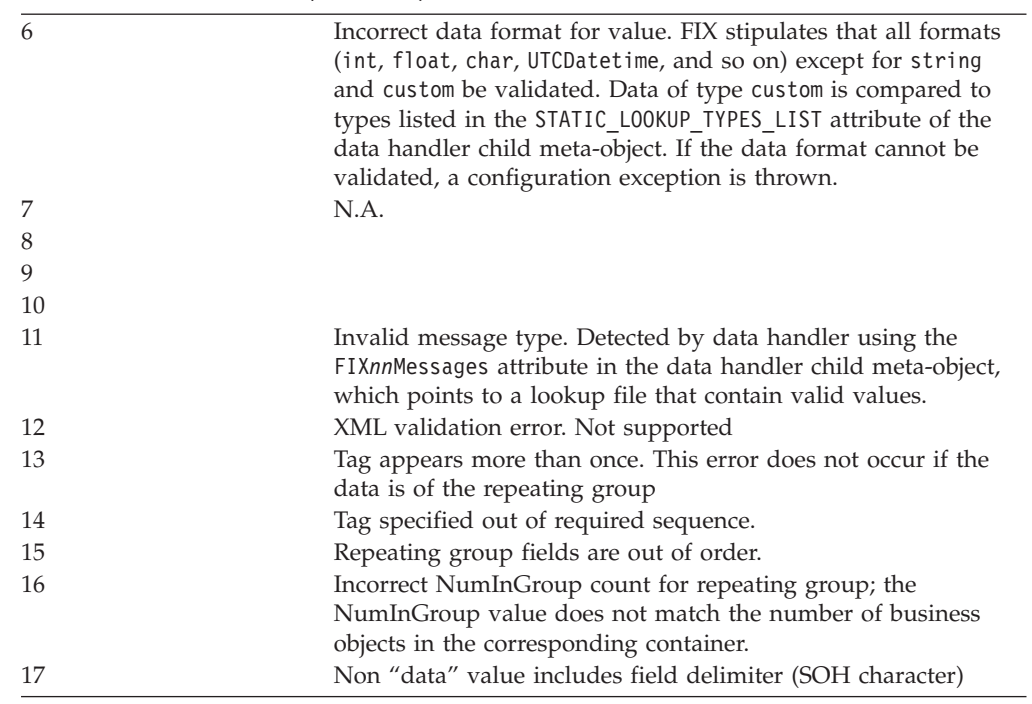

# **Chapter 5. Troubleshooting**

The chapter describes problems that you may encounter when starting up or running the connector.

# **Start-Up Problems**

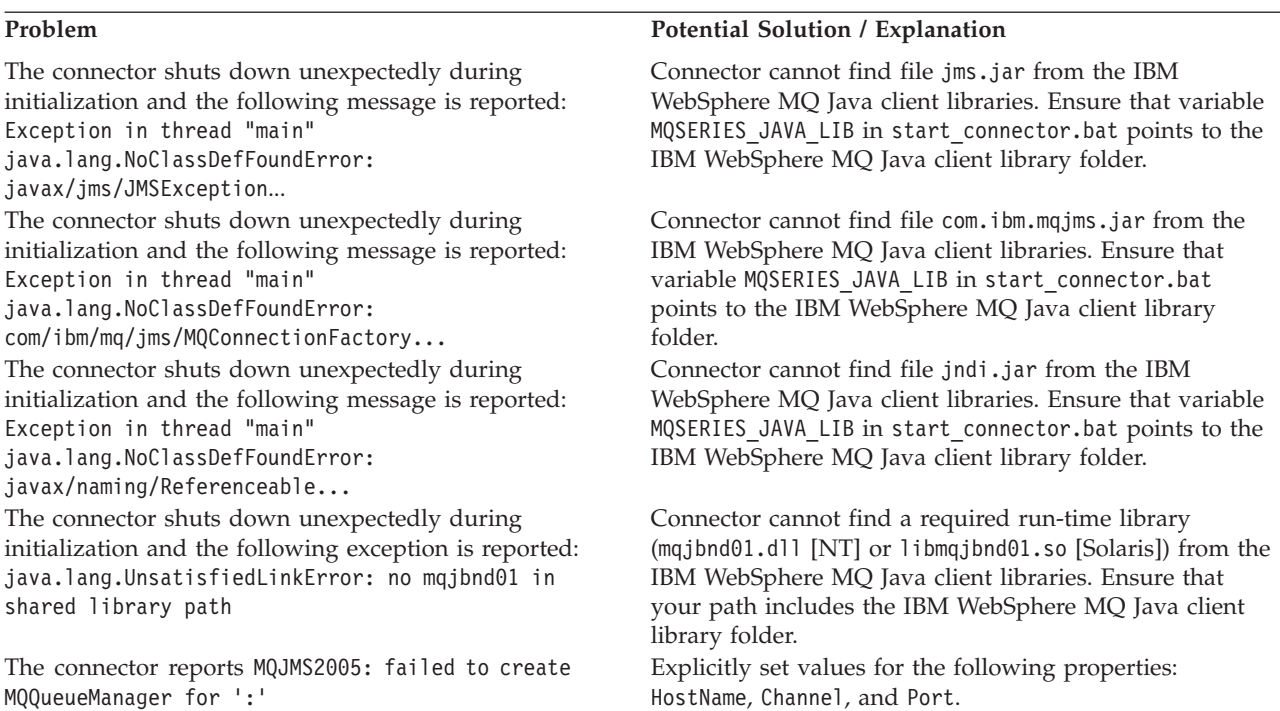

# **Event Processing**

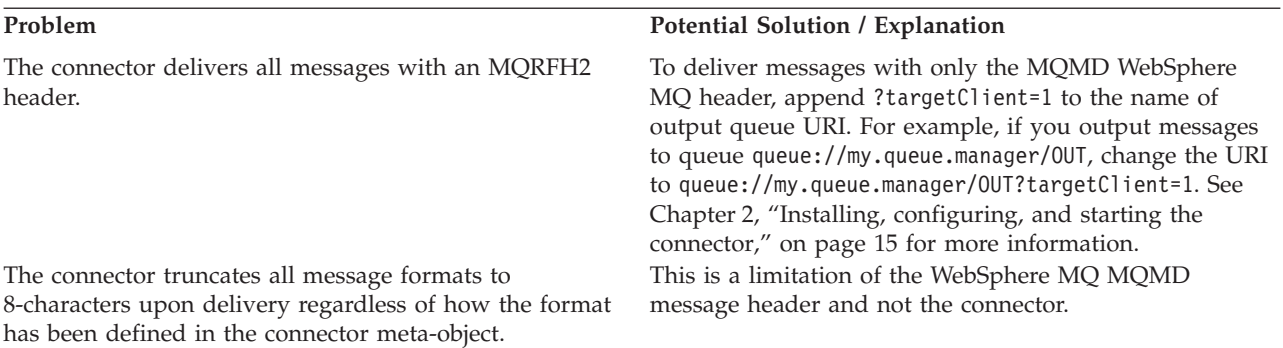

# **Appendix A. Standard configuration properties for connectors**

This appendix describes the standard configuration properties for the connector component of WebSphere Business Integration adapters. The information covers connectors running on the following integration brokers:

- WebSphere InterChange Server (ICS)
- WebSphere MQ Integrator, WebSphere MQ Integrator Broker, and WebSphere Business Integration Message Broker, collectively referred to as the WebSphere Message Brokers (WMQI).
- WebSphere Application Server (WAS)

Not every connector makes use of all these standard properties. When you select an integration broker from Connector Configurator, you will see a list of the standard properties that you need to configure for your adapter running with that broker.

For information about properties specific to the connector, see the relevant adapter user guide.

**Note:** In this document, backslashes (\) are used as the convention for directory paths. For UNIX installations, substitute slashes (/) for backslashes and follow the conventions for each operating system.

### **New and deleted properties**

These standard properties have been added in this release.

#### **New properties**

• XMLNameSpaceFormat

#### **Deleted properties**

- RestartCount
- RHF2MessageDomain

## **Configuring standard connector properties**

Adapter connectors have two types of configuration properties:

- Standard configuration properties
- Connector-specific configuration properties

This section describes the standard configuration properties. For information on configuration properties specific to a connector, see its adapter user guide.

### **Using Connector Configurator**

You configure connector properties from Connector Configurator, which you access from System Manager. For more information on using Connector Configurator, refer to the Connector Configurator appendix.

**Note:** Connector Configurator and System Manager run only on the Windows system. If you are running the connector on a UNIX system, you must have a Windows machine with these tools installed. To set connector properties for a connector that runs on UNIX, you must start up System Manager on the Windows machine, connect to the UNIX integration broker, and bring up Connector Configurator for the connector.

### **Setting and updating property values**

The default length of a property field is 255 characters.

The connector uses the following order to determine a property's value (where the highest number overrides other values):

- 1. Default
- 2. Repository (only if WebSphere InterChange Server is the integration broker)
- 3. Local configuration file
- 4. Command line

A connector obtains its configuration values at startup. If you change the value of one or more connector properties during a run-time session, the property's **Update Method** determines how the change takes effect. There are four different update methods for standard connector properties:

v **Dynamic**

The change takes effect immediately after it is saved in System Manager. If the connector is working in stand-alone mode (independently of System Manager), for example with one of the WebSphere message brokers, you can only change properties through the configuration file. In this case, a dynamic update is not possible.

Component restart

The change takes effect only after the connector is stopped and then restarted in System Manager. You do not need to stop and restart the application-specific component or the integration broker.

- Server restart The change takes effect only after you stop and restart the application-specific component and the integration broker.
- Agent restart (ICS only)

The change takes effect only after you stop and restart the application-specific component.

To determine how a specific property is updated, refer to the **Update Method** column in the Connector Configurator window, or see the Update Method column in the Property Summary table below.

### **Summary of standard properties**

[Table](#page-70-0) 22 on page 63 provides a quick reference to the standard connector configuration properties. Not all the connectors make use of all these properties, and property settings may differ from integration broker to integration broker, as standard property dependencies are based on RepositoryDirectory.

You must set the values of some of these properties before running the connector. See the following section for an explanation of each property.

<span id="page-70-0"></span>*Table 22. Summary of standard configuration properties*

| Property name                 | Possible values                                                                                                    | Default value                                         | Update<br>method     | <b>Notes</b>                                                                                 |
|-------------------------------|----------------------------------------------------------------------------------------------------|-------------------------------------------------------|----------------------|----------------------------------------------------------------------------------------------|
| AdminInQueue                  | Valid JMS queue name                                                                                                    | CONNECTORNAME / ADMININQUEUE                          | Component<br>restart | Delivery<br>Transport is<br><b>IMS</b>                                                       |
| AdminOutQueue                 | Valid JMS queue name                                                                                                    | CONNECTORNAME/ADMINOUTQUEUE                           | Component<br>restart | Delivery<br>Transport is<br><b>IMS</b>                                                       |
| AgentConnections              | $1 - 4$                                                                                                    | $\mathbf{1}$                                          | Component<br>restart | Delivery<br>Transport is<br>MQ or IDL:<br>Repository<br>directory<br>is<br><remote></remote> |
| AgentTraceLevel               | $0 - 5$                                                                                                    | 0                                                     | Dynamic              |                                                                                              |
| ApplicationName               | Application name                                                                                                    | Value specified for the<br>connector application name | Component<br>restart |                                                                                              |
| BrokerType                    | ICS, WMQI, WAS                                                                                                    |                                                       |                      |                                                                                              |
| CharacterEncoding             | ascii7, ascii8, SJIS,<br>Cp949, GBK, Big5,<br>Cp297, Cp273, Cp280,<br>Cp284, Cp037, Cp437<br>Note: This is a subset<br>of supported<br>values. | ascii7                                                | Component<br>restart |                                                                                              |
| ConcurrentEventTriggeredFlows | 1 to 32,767                                                                                                    | $\mathbf{1}$                                          | Component<br>restart | Repository<br>directory<br>is<br><remote></remote>                                           |
| ContainerManagedEvents        | No value or JMS                                                                                                    | No value                                              | Component<br>restart | Delivery<br>Transport is<br><b>IMS</b>                                                       |
| ControllerStoreAndForwardMode | true or false                                                                                                    | True                                                  | Dynamic              | Repository<br>directory<br>is<br><remote></remote>                                           |
| ControllerTraceLevel          | $0 - 5$                                                                                                    | 0                                                     | Dynamic              | Repository<br>directory<br>is<br><remote></remote>                                           |
| DeliveryQueue                 |                                                                                                    | CONNECTORNAME/DELIVERYQUEUE                           | Component<br>restart | JMS transport<br>only                                                                        |
| DeliveryTransport             | MQ, IDL, or JMS                                                                                                    | <b>JMS</b>                                            | Component<br>restart | $_{\rm If}$<br>Repository<br>directory<br>is local, then<br>value is<br>JMS only             |
| DuplicateEventElimination     | True or False                                                                                                    | False                                                 | Component<br>restart | JMS transport<br>only: Container<br>Managed Events<br>must be<br>$<$ NONE $>$                |
| FaultQueue                    |                                                                                                    | CONNECTORNAME/FAULTQUEUE                              | Component<br>restart | <b>JMS</b><br>transport<br>only                                                              |

| Property name                | Possible values                                                                                                    | Default value                                 | Update<br>method     | <b>Notes</b>                                                            |
|------------------------------|----------------------------------------------------------------------------------------------------|-----------------------------------------------|----------------------|-------------------------------------------------------------------------|
| jms.FactoryClassName         | CxCommon.Messaging.jms<br>.IBMMQSeriesFactory or<br>CxCommon.Messaging<br>.jms.SonicMQFactory<br>or any Java class name                    | CxCommon.Messaging.<br>jms.IBMMQSeriesFactory | Component<br>restart | JMS transport<br>only                                                   |
| jms.MessageBrokerName        | If FactoryClassName is<br>IBM, use<br>crossworlds.queue.<br>manager.<br>If FactoryClassName<br>is Sonic, use<br>localhost:2506.            | crossworlds.queue.manager                     | Component<br>restart | JMS transport<br>only                                                   |
| jms.NumConcurrentRequests    | Positive integer                                                                                                    | 10                                            | Component<br>restart | JMS transport<br>only                                                   |
| jms.Password                 | Any valid password                                                                                                    |                                               | Component<br>restart | JMS transport<br>only                                                   |
| jms.UserName                 | Any valid name                                                                                                    |                                               | Component<br>restart | JMS transport<br>only                                                   |
| JvmMaxHeapSize               | Heap size in megabytes                                                                                                    | 128m                                          | Component<br>restart | Repository<br>directory<br>is<br><remote></remote>                      |
| <b>JymMaxNativeStackSize</b> | Size of stack in kilobytes                                                                                                    | 128k                                          | Component<br>restart | Repository<br>directory<br>is<br><remote></remote>                      |
| JvmMinHeapSize               | Heap size in megabytes                                                                                                    | 1 <sub>m</sub>                                | Component<br>restart | Repository<br>directory<br>is<br><remote></remote>                      |
| ListenerConcurrency          | $1 - 100$                                                                                                    | $\mathbf{1}$                                  | Component<br>restart | Delivery<br>Transport must<br>be MQ                                     |
| Locale                       | en_US, ja_JP, ko_KR,<br>zh_CN, zh_TW, fr_FR,<br>de_DE,<br>it_IT, es_ES, pt_BR<br>Note: This is a<br>subset of the<br>supported<br>locales. | en_US                                         | Component<br>restart |                                                                         |
| LogAtInterchangeEnd          | True or False                                                                                                    | False                                         | Component<br>restart | Repository<br>Directory must<br>be <remote></remote>                    |
| MaxEventCapacity             | 1-2147483647                                                                                                    | 2147483647                                    | Dynamic              | Repository<br>Directory must<br>be <remote></remote>                    |
| MessageFileName              | Path or filename                                                                                                    | InterchangeSystem.txt                         | Component<br>restart |                                                                         |
| MonitorQueue                 | Any valid queue name                                                                                                    | CONNECTORNAME/MONITORQUEUE                    | Component<br>restart | JMS transport<br>only:<br>DuplicateEvent<br>Elimination<br>must be True |
| OADAutoRestartAgent          | True or False                                                                                                    | False                                         | Dynamic              | Repository<br>Directory must<br>be <remote></remote>                    |

*Table 22. Summary of standard configuration properties (continued)*
| Property name           | Possible values                                                                                      | Default value                             | Update<br>method     | <b>Notes</b>                                                                                                    |
|-------------------------|----------------------------------------------------------------------------------------------------|-------------------------------------------|----------------------|----------------------------------------------------------------------------------------------------|
| OADMaxNumRetry          | A positive number                                                                                    | 1000                                      | Dynamic              | Repository<br>Directory must<br>be <remote></remote>                                                                                     |
| OADRetryTimeInterval    | A positive number in<br>minutes                                                                      | 10                                        | Dynamic              | Repository<br>Directory must<br>be <remote></remote>                                                                                     |
| PollEndTime             | HH: MM                                                                                               | HH:MM                                     | Component<br>restart |                                                                                                    |
| PollFrequency           | A positive integer in<br>milliseconds                                                                | 10000                                     | Dynamic              |                                                                                                    |
|                         | no (to disable polling)                                                                              |                                           |                      |                                                                                                    |
|                         | key (to poll only when<br>the letter p is entered in<br>the connector's<br>Command Prompt<br>window) |                                           |                      |                                                                                                    |
| PollQuantity            | $1 - 500$                                                                                            | 1                                         | Agent<br>restart     | JMS transport<br>only:<br>Container<br>Managed<br>Events is<br>specified                                                                 |
| PollStartTime           | HH: MM(HH is 0-23, MM is<br>$0-59$                                                                   | HH:MM                                     | Component<br>restart |                                                                                                    |
| RepositoryDirectory     | Location of metadata<br>repository                                                                   |                                           | Agent<br>restart     | For ICS: set to<br><remote><br/>For WebSphere<br/>MQ message<br/>brokers and<br/>WAS: set to<br/>C:\crossworlds\<br/>repository</remote> |
| RequestQueue            | Valid JMS queue name                                                                                 | CONNECTORNAME/REQUESTQUEUE                | Component<br>restart | Delivery<br>Transport is<br><b>JMS</b>                                                                                                   |
| ResponseQueue           | Valid JMS queue name                                                                                 | CONNECTORNAME/RESPONSEQUEUE               | Component<br>restart | Delivery<br>Transport is<br>JMS:<br>required only<br>if Repository<br>directory is<br><remote></remote>                                  |
| RestartRetryCount       | $0 - 99$                                                                                             | 3                                         | Dynamic              |                                                                                                    |
| RestartRetryInterval    | A sensible positive<br>value in minutes:<br>1 - 2147483547                                           | $\mathbf{1}$                              | Dynamic              |                                                                                                    |
| SourceQueue             | Valid WebSphere MQ<br>name                                                                           | CONNECTORNAME/SOURCEQUEUE                 | Agent<br>restart     | Only if<br>Delivery<br>Transport is<br>JMS and<br>Container<br>Managed<br>Events is<br>specified                                         |
| SynchronousRequestQueue |                                                                                                    | CONNECTORNAME/<br>SYNCHRONOUSREQUESTQUEUE | Component<br>restart | Delivery<br>Transport is<br>JMS                                                                                                    |

*Table 22. Summary of standard configuration properties (continued)*

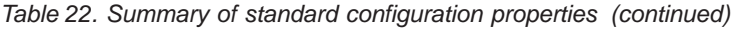

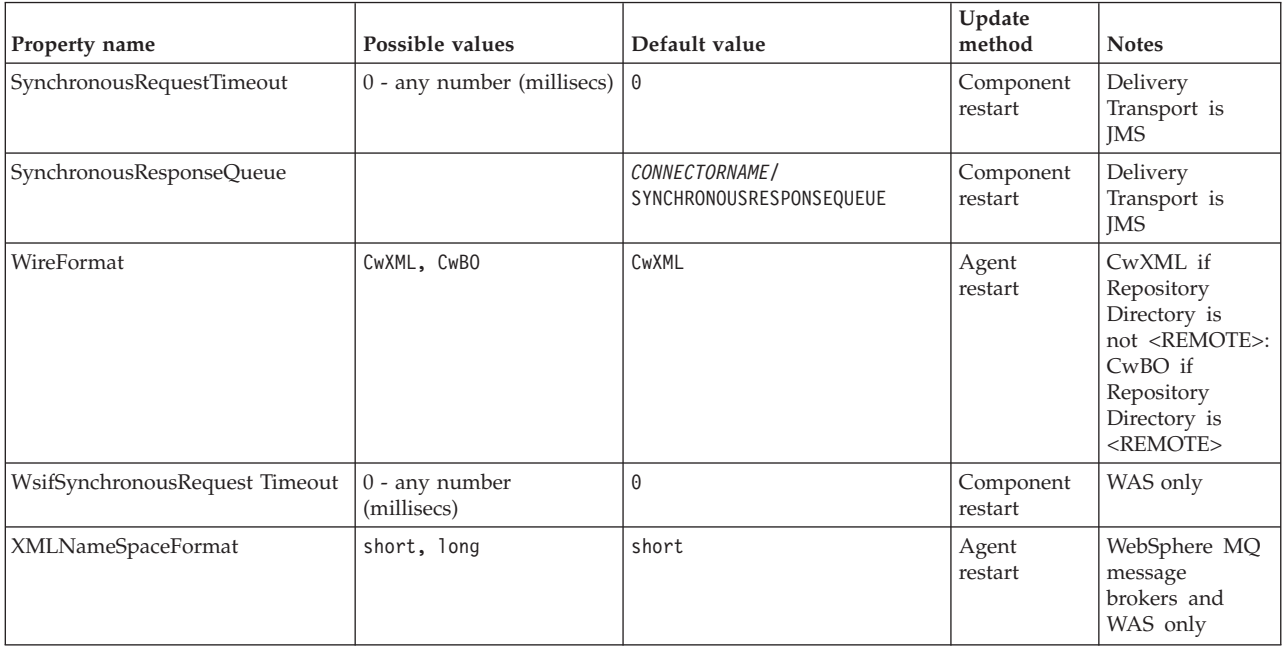

# **Standard configuration properties**

This section lists and defines each of the standard connector configuration properties.

# **AdminInQueue**

The queue that is used by the integration broker to send administrative messages to the connector.

The default value is CONNECTORNAME/ADMININQUEUE.

# **AdminOutQueue**

The queue that is used by the connector to send administrative messages to the integration broker.

The default value is CONNECTORNAME/ADMINOUTQUEUE.

#### **AgentConnections**

Applicable only if RepositoryDirectory is <REMOTE>.

The AgentConnections property controls the number of ORB connections opened by orb.init[].

By default, the value of this property is set to 1. There is no need to change this default.

# **AgentTraceLevel**

Level of trace messages for the application-specific component. The default is 0. The connector delivers all trace messages applicable at the tracing level set or lower.

# <span id="page-74-0"></span>**ApplicationName**

Name that uniquely identifies the connector's application. This name is used by the system administrator to monitor the WebSphere business integration system environment. This property must have a value before you can run the connector.

# **BrokerType**

Identifies the integration broker type that you are using. The options are ICS, WebSphere message brokers (WMQI, WMQIB or WBIMB) or WAS.

# **CharacterEncoding**

Specifies the character code set used to map from a character (such as a letter of the alphabet, a numeric representation, or a punctuation mark) to a numeric value.

**Note:** Java-based connectors do not use this property. A C++ connector currently uses the value ascii7 for this property.

By default, a subset of supported character encodings only is displayed in the drop list. To add other supported values to the drop list, you must manually modify the \Data\Std\stdConnProps.xml file in the product directory. For more information, see the appendix on Connector Configurator.

# **ConcurrentEventTriggeredFlows**

Applicable only if RepositoryDirectory is <REMOTE>.

Determines how many business objects can be concurrently processed by the connector for event delivery. Set the value of this attribute to the number of business objects you want concurrently mapped and delivered. For example, set the value of this property to 5 to cause five business objects to be concurrently processed. The default value is 1.

Setting this property to a value greater than 1 allows a connector for a source application to map multiple event business objects at the same time and deliver them to multiple collaboration instances simultaneously. This speeds delivery of business objects to the integration broker, particularly if the business objects use complex maps. Increasing the arrival rate of business objects to collaborations can improve overall performance in the system.

To implement concurrent processing for an entire flow (from a source application to a destination application), you must:

- v Configure the collaboration to use multiple threads by setting its Maximum number of concurrent events property high enough to use multiple threads.
- v Ensure that the destination application's application-specific component can process requests concurrently. That is, it must be multi-threaded, or be able to use connector agent parallelism and be configured for multiple processes. Set the Parallel Process Degree configuration property to a value greater than 1.

The ConcurrentEventTriggeredFlows property has no effect on connector polling, which is single-threaded and performed serially.

# **ContainerManagedEvents**

This property allows a JMS-enabled connector with a JMS event store to provide guaranteed event delivery, in which an event is removed from the source queue and placed on the destination queue as a single JMS transaction.

The default value is No value.

When ContainerManagedEvents is set to JMS, you must configure the following properties to enable guaranteed event delivery:

- PollQuantity  $= 1$  to 500
- SourceQueue = CONNECTORNAME/SOURCEQUEUE

You must also configure a data handler with the MimeType, DHClass, and DataHandlerConfigMOName (optional) properties. To set those values, use the **Data Handler** tab in Connector Configurator. The fields for the values under the Data Handler tab will be displayed only if you have set ContainerManagedEvents to JMS.

**Note:** When ContainerManagedEvents is set to JMS, the connector does *not* call its pollForEvents() method, thereby disabling that method's functionality.

This property only appears if the DeliveryTransport property is set to the value JMS.

# **ControllerStoreAndForwardMode**

Applicable only if RepositoryDirectory is <REMOTE>.

Sets the behavior of the connector controller after it detects that the destination application-specific component is unavailable.

If this property is set to true and the destination application-specific component is unavailable when an event reaches ICS, the connector controller blocks the request to the application-specific component. When the application-specific component becomes operational, the controller forwards the request to it.

However, if the destination application's application-specific component becomes unavailable **after** the connector controller forwards a service call request to it, the connector controller fails the request.

If this property is set to false, the connector controller begins failing all service call requests as soon as it detects that the destination application-specific component is unavailable.

The default is true.

# **ControllerTraceLevel**

Applicable only if RepositoryDirectory is <REMOTE>.

Level of trace messages for the connector controller. The default is 0.

### **DeliveryQueue**

Applicable only if DeliveryTransport is JMS.

The queue that is used by the connector to send business objects to the integration broker.

The default value is CONNECTORNAME/DELIVERYQUEUE.

# **DeliveryTransport**

Specifies the transport mechanism for the delivery of events. Possible values are MQ for WebSphere MQ, IDL for CORBA IIOP, or JMS for Java Messaging Service.

- v If ICS is the broker type, the value of the DeliveryTransport property can be MQ, IDL, or JMS, and the default is IDL.
- If the RepositoryDirectory is a local directory, the value may only be JMS.

The connector sends service call requests and administrative messages over CORBA IIOP if the value configured for the DeliveryTransport property is MQ or IDL.

#### **WebSphere MQ and IDL**

Use WebSphere MQ rather than IDL for event delivery transport, unless you must have only one product. WebSphere MQ offers the following advantages over IDL:

- Asynchronous communication: WebSphere MQ allows the application-specific component to poll and persistently store events even when the server is not available.
- Server side performance:

WebSphere MQ provides faster performance on the server side. In optimized mode, WebSphere MQ stores only the pointer to an event in the repository database, while the actual event remains in the WebSphere MQ queue. This saves having to write potentially large events to the repository database.

Agent side performance:

WebSphere MQ provides faster performance on the application-specific component side. Using WebSphere MQ, the connector's polling thread picks up an event, places it in the connector's queue, then picks up the next event. This is faster than IDL, which requires the connector's polling thread to pick up an event, go over the network into the server process, store the event persistently in the repository database, then pick up the next event.

#### **JMS**

Enables communication between the connector and client connector framework using Java Messaging Service (JMS).

If you select JMS as the delivery transport, additional JMS properties such as jms.MessageBrokerName, jms.FactoryClassName, jms.Password, and jms.UserName, appear in Connector Configurator. The first two of these properties are required for this transport.

**Important:** There may be a memory limitation if you use the JMS transport mechanism for a connector in the following environment:

- $\bullet$  AIX 5.0
- WebSphere MQ 5.3.0.1
- When ICS is the integration broker

In this environment, you may experience difficulty starting both the connector controller (on the server side) and the connector (on the client side) due to memory use within the WebSphere MQ client. If your installation uses less than 768M of process heap size, IBM recommends that you set:

• The LDR CNTRL environment variable in the CWSharedEnv.sh script.

This script resides in the \bin directory below the product directory. With a text editor, add the following line as the first line in the CWSharedEnv.sh script: export LDR\_CNTRL=MAXDATA=0x30000000

This line restricts heap memory usage to a maximum of 768 MB (3 segments \* 256 MB). If the process memory grows more than this limit, page swapping can occur, which can adversely affect the performance of your system.

• The IPCCBaseAddress property to a value of 11 or 12. For more information on this property, see the *System Installation Guide for UNIX*.

# **DuplicateEventElimination**

When you set this property to true, a JMS-enabled connector can ensure that duplicate events are not delivered to the delivery queue. To use this feature, the connector must have a unique event identifier set as the business object's **ObjectEventId** attribute in the application-specific code. This is done during connector development.

This property can also be set to false.

**Note:** When DuplicateEventElimination is set to true, you must also configure the MonitorQueue property to enable guaranteed event delivery.

#### **FaultQueue**

If the connector experiences an error while processing a message then the connector moves the message to the queue specified in this property, along with a status indicator and a description of the problem.

The default value is CONNECTORNAME/FAULTQUEUE.

### **JvmMaxHeapSize**

The maximum heap size for the agent (in megabytes). This property is applicable only if the RepositoryDirectory value is <REMOTE>.

The default value is 128m.

# **JvmMaxNativeStackSize**

The maximum native stack size for the agent (in kilobytes). This property is applicable only if the RepositoryDirectory value is <REMOTE>.

The default value is 128k.

#### **JvmMinHeapSize**

The minimum heap size for the agent (in megabytes). This property is applicable only if the RepositoryDirectory value is <REMOTE>.

The default value is 1m.

#### **jms.FactoryClassName**

Specifies the class name to instantiate for a JMS provider. You *must* set this connector property when you choose JMS as your delivery transport mechanism (DeliveryTransport).

The default is CxCommon.Messaging.jms.IBMMQSeriesFactory.

# **jms.MessageBrokerName**

Specifies the broker name to use for the JMS provider. You *must* set this connector property when you choose JMS as your delivery transport mechanism (DeliveryTransport).

The default is crossworlds.queue.manager.

## **jms.NumConcurrentRequests**

Specifies the maximum number of concurrent service call requests that can be sent to a connector at the same time. Once that maximum is reached, new service calls block and wait for another request to complete before proceeding.

The default value is 10.

#### **jms.Password**

Specifies the password for the JMS provider. A value for this property is optional.

There is no default.

#### **jms.UserName**

Specifies the user name for the JMS provider. A value for this property is optional.

There is no default.

#### **ListenerConcurrency**

This property supports multi-threading in MQ Listener when ICS is the integration broker. It enables batch writing of multiple events to the database, thus improving system performance. The default value is 1.

This property applies only to connectors using MQ transport. The DeliveryTransport property must be set to MQ.

#### **Locale**

Specifies the language code, country or territory, and, optionally, the associated character code set. The value of this property determines such cultural conventions as collation and sort order of data, date and time formats, and the symbols used in monetary specifications.

A locale name has the following format:

*ll\_TT.codeset*

where:

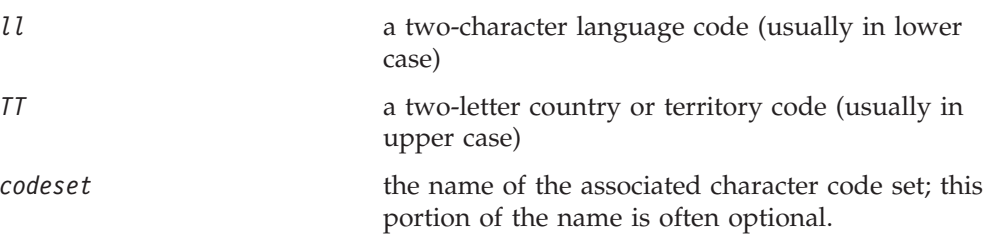

By default, only a subset of supported locales appears in the drop list. To add other supported values to the drop list, you must manually modify the

\Data\Std\stdConnProps.xml file in the product directory. For more information, see the appendix on Connector Configurator.

The default value is en US. If the connector has not been globalized, the only valid value for this property is en\_US. To determine whether a specific connector has been globalized, see the connector version list on these websites:

http://www.ibm.com/software/websphere/wbiadapters/infocenter, or http://www.ibm.com/websphere/integration/wicserver/infocenter

# **LogAtInterchangeEnd**

Applicable only if RespositoryDirectory is <REMOTE>.

Specifies whether to log errors to the integration broker's log destination. Logging to the broker's log destination also turns on e-mail notification, which generates e-mail messages for the MESSAGE\_RECIPIENT specified in the InterchangeSystem.cfg file when errors or fatal errors occur.

For example, when a connector loses its connection to its application, if LogAtInterChangeEnd is set to true, an e-mail message is sent to the specified message recipient. The default is false.

### **MaxEventCapacity**

The maximum number of events in the controller buffer. This property is used by flow control and is applicable only if the value of the RepositoryDirectory property is <REMOTE>.

The value can be a positive integer between 1 and 2147483647. The default value is 2147483647.

# **MessageFileName**

The name of the connector message file. The standard location for the message file is \connectors\messages. Specify the message filename in an absolute path if the message file is not located in the standard location.

If a connector message file does not exist, the connector uses InterchangeSystem.txt as the message file. This file is located in the product directory.

**Note:** To determine whether a specific connector has its own message file, see the individual adapter user guide.

#### **MonitorQueue**

The logical queue that the connector uses to monitor duplicate events. It is used only if the DeliveryTransport property value is JMS and DuplicateEventElimination is set to TRUE.

The default value is CONNECTORNAME/MONITORQUEUE

# **OADAutoRestartAgent**

Valid only when the RepositoryDirectory is <REMOTE>.

<span id="page-80-0"></span>Specifies whether the connector uses the automatic and remote restart feature. This feature uses the MQ-triggered Object Activation Daemon (OAD) to restart the connector after an abnormal shutdown, or to start a remote connector from System Monitor.

This property must be set to trueto enable the automatic and remote restart feature. For information on how to configure the MQ-triggered OAD feature. see the *Installation Guide for Windows* or *for UNIX*.

The default value is false.

# **OADMaxNumRetry**

Valid only when the RepositoryDirectory is <REMOTE>.

Specifies the maximum number of times that the MQ-triggered OAD automatically attempts to restart the connector after an abnormal shutdown. The OADAutoRestartAgent property must be set to true for this property to take effect.

The default value is 1000.

#### **OADRetryTimeInterval**

Valid only when the RepositoryDirectory is <REMOTE>.

Specifies the number of minutes in the retry-time interval for the MQ-triggered OAD. If the connector agent does not restart within this retry-time interval, the connector controller asks the OAD to restart the connector agent again. The OAD repeats this retry process as many times as specified by the OADMaxNumRetry property. The OADAutoRestartAgent property must be set to true for this property to take effect.

The default is 10.

# **PollEndTime**

Time to stop polling the event queue. The format is HH:MM, where *HH* represents 0-23 hours, and *MM* represents 0-59 seconds.

You must provide a valid value for this property. The default value is HH:MM, but must be changed.

# **PollFrequency**

The amount of time between polling actions. Set PollFrequency to one of the following values:

- The number of milliseconds between polling actions.
- The word key, which causes the connector to poll only when you type the letter p in the connector's Command Prompt window. Enter the word in lowercase.
- The word no, which causes the connector not to poll. Enter the word in lowercase.

The default is 10000.

**Important:** Some connectors have restrictions on the use of this property. To determine whether a specific connector does, see the installing and configuring chapter of its adapter guide.

# <span id="page-81-0"></span>**PollQuantity**

Designates the number of items from the application that the connector should poll for. If the adapter has a connector-specific property for setting the poll quantity, the value set in the connector-specific property will override the standard property value.

### **PollStartTime**

The time to start polling the event queue. The format is *HH:MM*, where *HH* represents 0-23 hours, and *MM* represents 0-59 seconds.

You must provide a valid value for this property. The default value is HH:MM, but must be changed.

#### **RequestQueue**

The queue that is used by the integration broker to send business objects to the connector.

The default value is CONNECTOR/REQUESTQUEUE.

### **RepositoryDirectory**

The location of the repository from which the connector reads the XML schema documents that store the meta-data for business object definitions.

When the integration broker is ICS, this value must be set to <REMOTE> because the connector obtains this information from the InterChange Server repository.

When the integration broker is a WebSphere message broker or WAS, this value must be set to <*local directory*>.

### **ResponseQueue**

Applicable only if DeliveryTransport is JMS and required only if RepositoryDirectory is <REMOTE>.

Designates the JMS response queue, which delivers a response message from the connector framework to the integration broker. When the integration broker is ICS, the server sends the request and waits for a response message in the JMS response queue.

### **RestartRetryCount**

Specifies the number of times the connector attempts to restart itself. When used for a parallel connector, specifies the number of times the master connector application-specific component attempts to restart the slave connector application-specific component.

The default is 3.

#### **RestartRetryInterval**

Specifies the interval in minutes at which the connector attempts to restart itself. When used for a parallel connector, specifies the interval at which the master connector application-specific component attempts to restart the slave connector application-specific component. Possible values ranges from 1 to 2147483647.

The default is 1.

### <span id="page-82-0"></span>**SourceQueue**

Applicable only if DeliveryTransport is JMS and ContainerManagedEvents is specified.

Designates the JMS source queue for the connector framework in support of guaranteed event delivery for JMS-enabled connectors that use a JMS event store. For further information, see ["ContainerManagedEvents"](#page-74-0) on page 67.

The default value is CONNECTOR/SOURCEQUEUE.

#### **SynchronousRequestQueue**

Applicable only if DeliveryTransport is JMS.

Delivers request messages that require a synchronous response from the connector framework to the broker. This queue is necessary only if the connector uses synchronous execution. With synchronous execution, the connector framework sends a message to the SynchronousRequestQueue and waits for a response back from the broker on the SynchronousResponseQueue. The response message sent to the connector bears a correlation ID that matches the ID of the original message.

The default is CONNECTORNAME/SYNCHRONOUSREQUESTQUEUE

#### **SynchronousResponseQueue**

Applicable only if DeliveryTransport is JMS.

Delivers response messages sent in reply to a synchronous request from the broker to the connector framework. This queue is necessary only if the connector uses synchronous execution.

The default is CONNECTORNAME/SYNCHRONOUSRESPONSEQUEUE

#### **SynchronousRequestTimeout**

Applicable only if DeliveryTransport is JMS.

Specifies the time in minutes that the connector waits for a response to a synchronous request. If the response is not received within the specified time, then the connector moves the original synchronous request message into the fault queue along with an error message.

The default value is 0.

#### **WireFormat**

Message format on the transport.

- If the RepositoryDirectory is a local directory, the setting is CwXML.
- v If the value of RepositoryDirectory is <REMOTE>, the setting isCwBO.

# **WsifSynchronousRequest Timeout**

WAS integration broker only.

<span id="page-83-0"></span>Specifies the time in minutes that the connector waits for a response to a synchronous request. If the response is not received within the specified, time then the connector moves the original synchronous request message into the fault queue along with an error message.

The default value is 0.

# **XMLNameSpaceFormat**

WebSphere message brokers and WAS integration broker only.

A strong property that allows the user to specify short and long name spaces in the XML format of business object definitions.

The default value is short.

# **Appendix B. Connector Configurator**

This appendix describes how to use Connector Configurator to set configuration property values for your adapter.

You use Connector Configurator to:

- v Create a connector-specific property template for configuring your connector
- Create a configuration file
- Set properties in a configuration file

#### **Note:**

In this document, backslashes  $(\cdot)$  are used as the convention for directory paths. For UNIX installations, substitute slashes (/) for backslashes and follow the conventions for each operating system.

The topics covered in this appendix are:

- "Overview of Connector Configurator" on page 77
- "Starting Connector [Configurator"](#page-85-0) on page 78
- "Creating a [connector-specific](#page-86-0) property template" on page 79
- "Creating a new [configuration](#page-88-0) file" on page 81
- "Setting the [configuration](#page-91-0) file properties" on page 84
- "Using Connector Configurator in a globalized [environment"](#page-97-0) on page 90

# **Overview of Connector Configurator**

Connector Configurator allows you to configure the connector component of your adapter for use with these integration brokers:

- WebSphere InterChange Server (ICS)
- WebSphere MQ Integrator, WebSphere MQ Integrator Broker, and WebSphere Business Integration Message Broker, collectively referred to as the WebSphere Message Brokers (WMQI)
- WebSphere Application Server (WAS)

You use Connector Configurator to:

- v Create a **connector-specific property template** for configuring your connector.
- v Create a **connector configuration file**; you must create one configuration file for each connector you install.
- Set properties in a configuration file. You may need to modify the default values that are set for properties in the connector templates. You must also designate supported business object definitions and, with ICS, maps for use with collaborations as well as specify messaging, logging and tracing, and data handler parameters, as required.

The mode in which you run Connector Configurator, and the configuration file type you use, may differ according to which integration broker you are running. For example, if WMQI is your broker, you run Connector Configurator directly, and not from within System Manager (see "Running [Configurator](#page-85-0) in stand-alone [mode"](#page-85-0) on page 78).

<span id="page-85-0"></span>Connector configuration properties include both standard configuration properties (the properties that all connectors have) and connector-specific properties (properties that are needed by the connector for a specific application or technology).

Because **standard properties** are used by all connectors, you do not need to define those properties from scratch; Connector Configurator incorporates them into your configuration file as soon as you create the file. However, you do need to set the value of each standard property in Connector Configurator.

The range of standard properties may not be the same for all brokers and all configurations. Some properties are available only if other properties are given a specific value. The Standard Properties window in Connector Configurator will show the properties available for your particular configuration.

For **connector-specific properties**, however, you need first to define the properties and then set their values. You do this by creating a connector-specific property template for your particular adapter. There may already be a template set up in your system, in which case, you simply use that. If not, follow the steps in "Creating a new [template"](#page-86-0) on page 79 to set up a new one.

**Note:** Connector Configurator runs only in a Windows environment. If you are running the connector in a UNIX environment, use Connector Configurator in Windows to modify the configuration file and then copy the file to your UNIX environment.

# **Starting Connector Configurator**

You can start and run Connector Configurator in either of two modes:

- Independently, in stand-alone mode
- From System Manager

#### **Running Configurator in stand-alone mode**

You can run Connector Configurator independently and work with connector configuration files, irrespective of your broker.

To do so:

- v From **Start>Programs**, click **IBM WebSphere InterChange Server>IBM WebSphere Business Integration Toolset>Development>Connector Configurator**.
- v Select **File>New>Configuration File**.
- v When you click the pull-down menu next to **System Connectivity Integration Broker**, you can select ICS, WebSphere Message Brokers or WAS, depending on your broker.

You may choose to run Connector Configurator independently to generate the file, and then connect to System Manager to save it in a System Manager project (see "Completing a [configuration](#page-90-0) file" on page 83.)

# <span id="page-86-0"></span>**Running Configurator from System Manager**

You can run Connector Configurator from System Manager.

To run Connector Configurator:

- 1. Open the System Manager.
- 2. In the System Manager window, expand the **Integration Component Libraries** icon and highlight **Connectors**.
- 3. From the System Manager menu bar, click **Tools>Connector Configurator**. The Connector Configurator window opens and displays a **New Connector** dialog box.
- 4. When you click the pull-down menu next to **System Connectivity Integration Broker**, you can select ICS, WebSphere Message Brokers or WAS, depending on your broker.

To edit an existing configuration file:

- 1. In the System Manager window, select any of the configuration files listed in the Connector folder and right-click on it. Connector Configurator opens and displays the configuration file with the integration broker type and file name at the top.
- 2. Click the Standard Properties tab to see which properties are included in this configuration file.

# **Creating a connector-specific property template**

To create a configuration file for your connector, you need a connector-specific property template as well as the system-supplied standard properties.

You can create a brand-new template for the connector-specific properties of your connector, or you can use an existing file as the template.

- v To create a new template, see "Creating a new template" on page 79.
- v To use an existing file, simply modify an existing template and save it under the new name.

# **Creating a new template**

This section describes how you create properties in the template, define general characteristics and values for those properties, and specify any dependencies between the properties. Then you save the template and use it as the base for creating a new connector configuration file.

To create a template:

- 1. Click **File>New>Connector-Specific Property Template**.
- 2. The **Connector-Specific Property Template** dialog box appears, with the following fields:
	- v **Template**, and **Name**

Enter a unique name that identifies the connector, or type of connector, for which this template will be used. You will see this name again when you open the dialog box for creating a new configuration file from a template.

v **Old Template**, and **Select the Existing Template to Modify**

The names of all currently available templates are displayed in the Template Name display.

- v To see the connector-specific property definitions in any template, select that template's name in the **Template Name** display. A list of the property definitions contained in that template will appear in the **Template Preview** display. You can use an existing template whose property definitions are similar to those required by your connector as a starting point for your template.
- 3. Select a template from the **Template Name** display, enter that template name in the **Find Name** field (or highlight your selection in **Template Name**), and click **Next**.

If you do not see any template that displays the connector-specific properties used by your connector, you will need to create one.

#### **Specifying general characteristics**

When you click **Next** to select a template, the **Properties - Connector-Specific Property Template** dialog box appears. The dialog box has tabs for General characteristics of the defined properties and for Value restrictions. The General display has the following fields:

v **General:**

Property Type Updated Method Description

- v **Flags** Standard flags
- v **Custom Flag** Flag

After you have made selections for the general characteristics of the property, click the **Value** tab.

#### **Specifying values**

The **Value** tab enables you to set the maximum length, the maximum multiple values, a default value, or a value range for the property. It also allows editable values. To do so:

- 1. Click the **Value** tab. The display panel for Value replaces the display panel for General.
- 2. Select the name of the property in the **Edit properties** display.
- 3. In the fields for **Max Length** and **Max Multiple Values**, make any changes. The changes will not be accepted unless you also open the **Property Value** dialog box for the property, described in the next step.
- 4. Right-click the box in the top left-hand corner of the value table and click **Add**. A **Property Value** dialog box appears. Depending on the property type, the dialog box allows you to enter either a value, or both a value and range. Enter the appropriate value or range, and click **OK**.
- 5. The **Value** panel refreshes to display any changes you made in **Max Length** and **Max Multiple Values**. It displays a table with three columns:

The **Value** column shows the value that you entered in the **Property Value** dialog box, and any previous values that you created.

The **Default Value** column allows you to designate any of the values as the default.

The **Value Range** shows the range that you entered in the **Property Value** dialog box.

<span id="page-88-0"></span>After a value has been created and appears in the grid, it can be edited from within the table display. To make a change in an existing value in the table, select an entire row by clicking on the row number. Then right-click in the **Value** field and click **Edit Value**.

#### **Setting dependencies**

When you have made your changes to the **General** and **Value** tabs, click **Next**. The **Dependences - Connector-Specific Property Template** dialog box appears.

A dependent property is a property that is included in the template and used in the configuration file *only if* the value of another property meets a specific condition. For example, PollQuantity appears in the template only if JMS is the transport mechanism and DuplicateEventElimination is set to True. To designate a property as dependent and to set the condition upon which it depends, do this:

- 1. In the **Available Properties** display, select the property that will be made dependent.
- 2. In the **Select Property** field, use the drop-down menu to select the property that will hold the conditional value.
- 3. In the **Condition Operator** field, select one of the following:
	- $==$  (equal to)
	- != (not equal to)
	- > (greater than)
	- < (less than)
	- >= (greater than or equal to)
	- <=(less than or equal to)
- 4. In the **Conditional Value** field, enter the value that is required in order for the dependent property to be included in the template.
- 5. With the dependent property highlighted in the **Available Properties** display, click an arrow to move it to the **Dependent Property** display.
- 6. Click **Finish**. Connector Configurator stores the information you have entered as an XML document, under \data\app in the\bin directory where you have installed Connector Configurator.

### **Creating a new configuration file**

When you create a new configuration file, your first step is to select an integration broker. The broker you select determines the properties that will appear in the configuration file.

To select a broker:

- v In the Connector Configurator home menu, click **File>New>Connector Configuration**. The **New Connector** dialog box appears.
- v In the I**ntegration Broker** field, select ICS, WebSphere Message Brokers or WAS connectivity.
- v Complete the remaining fields in the **New Connector** window, as described later in this chapter.

You can also do this:

v In the System Manager window, right-click on the **Connectors** folder and select **Create New Connector**. Connector Configurator opens and displays the **New Connector** dialog box.

# **Creating a configuration file from a connector-specific template**

Once a connector-specific template has been created, you can use it to create a configuration file:

- 1. Click **File>New>Connector Configuration**.
- 2. The **New Connector** dialog box appears, with the following fields:
	- v **Name**

Enter the name of the connector. Names are case-sensitive. The name you enter must be unique, and must be consistent with the file name for a connector that is installed on the system.

**Important:** Connector Configurator does not check the spelling of the name that you enter. You must ensure that the name is correct.

v **System Connectivity**

Click ICS or WebSphere Message Brokers or WAS.

v **Select Connector-Specific Property Template**

Type the name of the template that has been designed for your connector. The available templates are shown in the **Template Name** display. When you select a name in the Template Name display, the **Property Template Preview** display shows the connector-specific properties that have been defined in that template.

Select the template you want to use and click **OK**.

- 3. A configuration screen appears for the connector that you are configuring. The title bar shows the integration broker and connector names. You can fill in all the field values to complete the definition now, or you can save the file and complete the fields later.
- 4. To save the file, click **File>Save>To File** or **File>Save>To Project**. To save to a project, System Manager must be running.

If you save as a file, the **Save File Connector** dialog box appears. Choose \*.cfg as the file type, verify in the File Name field that the name is spelled correctly and has the correct case, navigate to the directory where you want to locate the file, and click **Save**. The status display in the message panel of Connector Configurator indicates that the configuration file was successfully created.

- **Important:** The directory path and name that you establish here must match the connector configuration file path and name that you supply in the startup file for the connector.
- 5. To complete the connector definition, enter values in the fields for each of the tabs of the Connector Configurator window, as described later in this chapter.

### **Using an existing file**

You may have an existing file available in one or more of the following formats:

• A connector definition file.

This is a text file that lists properties and applicable default values for a specific connector. Some connectors include such a file in a \repository directory in their delivery package (the file typically has the extension .txt; for example, CN\_XML.txt for the XML connector).

• An ICS repository file.

Definitions used in a previous ICS implementation of the connector may be available to you in a repository file that was used in the configuration of that connector. Such a file typically has the extension .in or .out.

<span id="page-90-0"></span>• A previous configuration file for the connector. Such a file typically has the extension \*.cfg.

Although any of these file sources may contain most or all of the connector-specific properties for your connector, the connector configuration file will not be complete until you have opened the file and set properties, as described later in this chapter.

To use an existing file to configure a connector, you must open the file in Connector Configurator, revise the configuration, and then resave the file.

Follow these steps to open a \*.txt, \*.cfg, or \*.in file from a directory:

- 1. In Connector Configurator, click **File>Open>From File**.
- 2. In the **Open File Connector** dialog box, select one of the following file types to see the available files:
	- Configuration  $(*.cfg)$
	- v ICS Repository (\*.in, \*.out)

Choose this option if a repository file was used to configure the connector in an ICS environment. A repository file may include multiple connector definitions, all of which will appear when you open the file.

• All files  $(**)$ 

Choose this option if a \*.txt file was delivered in the adapter package for the connector, or if a definition file is available under another extension.

3. In the directory display, navigate to the appropriate connector definition file, select it, and click **Open**.

Follow these steps to open a connector configuration from a System Manager project:

- 1. Start System Manager. A configuration can be opened from or saved to System Manager only if System Manager has been started.
- 2. Start Connector Configurator.
- 3. Click **File>Open>From Project**.

### **Completing a configuration file**

When you open a configuration file or a connector from a project, the Connector Configurator window displays the configuration screen, with the current attributes and values.

The title of the configuration screen displays the integration broker and connector name as specified in the file. Make sure you have the correct broker. If not, change the broker value before you configure the connector. To do so:

- 1. Under the **Standard Properties** tab, select the value field for the BrokerType property. In the drop-down menu, select the value ICS, WMQI, or WAS.
- 2. The Standard Properties tab will display the properties associated with the selected broker. You can save the file now or complete the remaining configuration fields, as described in ["Specifying](#page-93-0) supported business object [definitions"](#page-93-0) on page 86..
- 3. When you have finished your configuration, click **File>Save>To Project** or **File>Save>To File**.

If you are saving to file, select \*.cfg as the extension, select the correct location for the file and click **Save**.

If multiple connector configurations are open, click **Save All to File** to save all of the configurations to file, or click **Save All to Project** to save all connector configurations to a System Manager project.

Before it saves the file, Connector Configurator checks that values have been set for all required standard properties. If a required standard property is missing a value, Connector Configurator displays a message that the validation failed. You must supply a value for the property in order to save the configuration file.

# <span id="page-91-0"></span>**Setting the configuration file properties**

When you create and name a new connector configuration file, or when you open an existing connector configuration file, Connector Configurator displays a configuration screen with tabs for the categories of required configuration values.

Connector Configurator requires values for properties in these categories for connectors running on all brokers:

- Standard Properties
- Connector-specific Properties
- Supported Business Objects
- Trace/Log File values
- Data Handler (applicable for connectors that use JMS messaging with guaranteed event delivery)
- **Note:** For connectors that use JMS messaging, an additional category may display, for configuration of data handlers that convert the data to business objects.

For connectors running on **ICS**, values for these properties are also required:

- Associated Maps
- Resources
- Messaging (where applicable)
- **Important:** Connector Configurator accepts property values in either English or non-English character sets. However, the names of both standard and connector-specific properties, and the names of supported business objects, must use the English character set only.

Standard properties differ from connector-specific properties as follows:

- v Standard properties of a connector are shared by both the application-specific component of a connector and its broker component. All connectors have the same set of standard properties. These properties are described in Appendix A of each adapter guide. You can change some but not all of these values.
- v Application-specific properties apply only to the application-specific component of a connector, that is, the component that interacts directly with the application. Each connector has application-specific properties that are unique to its application. Some of these properties provide default values and some do not; you can modify some of the default values. The installation and configuration chapters of each adapter guide describe the application-specific properties and the recommended values.

The fields for **Standard Properties** and **Connector-Specific Properties** are color-coded to show which are configurable:

- A field with a grey background indicates a standard property. You can change the value but cannot change the name or remove the property.
- A field with a white background indicates an application-specific property. These properties vary according to the specific needs of the application or connector. You can change the value and delete these properties.
- Value fields are configurable.
- v The **Update Method** field is informational and not configurable. This field specifies the action required to activate a property whose value has changed.

# **Setting standard connector properties**

To change the value of a standard property:

- 1. Click in the field whose value you want to set.
- 2. Either enter a value, or select one from the drop-down menu if it appears.
- 3. After entering all the values for the standard properties, you can do one of the following:
	- v To discard the changes, preserve the original values, and exit Connector Configurator, click **File>Exit** (or close the window), and click **No** when prompted to save changes.
	- v To enter values for other categories in Connector Configurator, select the tab for the category. The values you enter for **Standard Properties** (or any other category) are retained when you move to the next category. When you close the window, you are prompted to either save or discard the values that you entered in all the categories as a whole.
	- v To save the revised values, click **File>Exit** (or close the window) and click **Yes** when prompted to save changes. Alternatively, click **Save>To File** from either the File menu or the toolbar.

# **Setting application-specific configuration properties**

For application-specific configuration properties, you can add or change property names, configure values, delete a property, and encrypt a property. The default property length is 255 characters.

- 1. Right-click in the top left portion of the grid. A pop-up menu bar will appear. Click **Add** to add a property. To add a child property, right-click on the parent row number and click **Add child**.
- 2. Enter a value for the property or child property.
- 3. To encrypt a property, select the **Encrypt** box.
- 4. Choose to save or discard changes, as described for "Setting standard connector properties."

The Update Method displayed for each property indicates whether a component or agent restart is necessary to activate changed values.

**Important:** Changing a preset application-specific connector property name may cause a connector to fail. Certain property names may be needed by the connector to connect to an application or to run properly.

#### **Encryption for connector properties**

Application-specific properties can be encrypted by selecting the **Encrypt** check box in the **Edit Property** window. To decrypt a value, click to clear the **Encrypt** check box, enter the correct value in the **Verification** dialog box, and click **OK**. If the entered value is correct, the value is decrypted and displays.

<span id="page-93-0"></span>The adapter user guide for each connector contains a list and description of each property and its default value.

If a property has multiple values, the **Encrypt** check box will appear for the first value of the property. When you select **Encrypt**, all values of the property will be encrypted. To decrypt multiple values of a property, click to clear the **Encrypt** check box for the first value of the property, and then enter the new value in the **Verification** dialog box. If the input value is a match, all multiple values will decrypt.

#### **Update method**

Refer to the descriptions of update methods found in the *Standard configuration properties for connectors* appendix, under "Setting and [updating](#page-69-0) property values" on [page](#page-69-0) 62.

# **Specifying supported business object definitions**

Use the **Supported Business Objects** tab in Connector Configurator to specify the business objects that the connector will use. You must specify both generic business objects and application-specific business objects, and you must specify associations for the maps between the business objects.

**Note:** Some connectors require that certain business objects be specified as supported in order to perform event notification or additional configuration (using meta-objects) with their applications. For more information, see the *Connector Development Guide for C++* or the *Connector Development Guide for Java*.

#### **If ICS is your broker**

To specify that a business object definition is supported by the connector, or to change the support settings for an existing business object definition, click the **Supported Business Objects** tab and use the following fields.

**Business object name:** To designate that a business object definition is supported by the connector, with System Manager running:

- 1. Click an empty field in the **Business Object Name** list. A drop-down list displays, showing all the business object definitions that exist in the System Manager project.
- 2. Click on a business object to add it.
- 3. Set the **Agent Support** (described below) for the business object.
- 4. In the File menu of the Connector Configurator window, click **Save to Project**. The revised connector definition, including designated support for the added business object definition, is saved to the project in System Manager.

To delete a business object from the supported list:

- 1. To select a business object field, click the number to the left of the business object.
- 2. From the **Edit** menu of the Connector Configurator window, click **Delete Row**. The business object is removed from the list display.
- 3. From the **File** menu, click **Save to Project**.

Deleting a business object from the supported list changes the connector definition and makes the deleted business object unavailable for use in this implementation of this connector. It does not affect the connector code, nor does it remove the business object definition itself from System Manager.

**Agent support:** If a business object has Agent Support, the system will attempt to use that business object for delivering data to an application via the connector agent.

Typically, application-specific business objects for a connector are supported by that connector's agent, but generic business objects are not.

To indicate that the business object is supported by the connector agent, check the **Agent Support** box. The Connector Configurator window does not validate your Agent Support selections.

**Maximum transaction level:** The maximum transaction level for a connector is the highest transaction level that the connector supports.

For most connectors, Best Effort is the only possible choice.

You must restart the server for changes in transaction level to take effect.

#### **If a WebSphere Message Broker is your broker**

If you are working in stand-alone mode (not connected to System Manager), you must enter the business name manually.

If you have System Manager running, you can select the empty box under the **Business Object Name** column in the **Supported Business Objects** tab. A combo box appears with a list of the business object available from the Integration Component Library project to which the connector belongs. Select the business object you want from the list.

The **Message Set ID** is an optional field for WebSphere Business Integration Message Broker 5.0, and need not be unique if supplied. However, for WebSphere MQ Integrator and Integrator Broker 2.1, you must supply a unique **ID**.

#### **If WAS is your broker**

When WebSphere Application Server is selected as your broker type, Connector Configurator does not require message set IDs. The **Supported Business Objects** tab shows a **Business Object Name** column only for supported business objects.

If you are working in stand-alone mode (not connected to System Manager), you must enter the business object name manually.

If you have System Manager running, you can select the empty box under the Business Object Name column in the Supported Business Objects tab. A combo box appears with a list of the business objects available from the Integration Component Library project to which the connector belongs. Select the business object you want from this list.

# **Associated maps (ICS only)**

Each connector supports a list of business object definitions and their associated maps that are currently active in WebSphere InterChange Server. This list appears when you select the **Associated Maps** tab.

The list of business objects contains the application-specific business object which the agent supports and the corresponding generic object that the controller sends to the subscribing collaboration. The association of a map determines which map

will be used to transform the application-specific business object to the generic business object or the generic business object to the application-specific business object.

If you are using maps that are uniquely defined for specific source and destination business objects, the maps will already be associated with their appropriate business objects when you open the display, and you will not need (or be able) to change them.

If more than one map is available for use by a supported business object, you will need to explicitly bind the business object with the map that it should use.

The **Associated Maps** tab displays the following fields:

v **Business Object Name**

These are the business objects supported by this connector, as designated in the **Supported Business Objects** tab. If you designate additional business objects under the Supported Business Objects tab, they will be reflected in this list after you save the changes by choosing **Save to Project** from the **File** menu of the Connector Configurator window.

v **Associated Maps**

The display shows all the maps that have been installed to the system for use with the supported business objects of the connector. The source business object for each map is shown to the left of the map name, in the **Business Object Name** display.

• **Explicit** 

In some cases, you may need to explicitly bind an associated map.

Explicit binding is required only when more than one map exists for a particular supported business object. When ICS boots, it tries to automatically bind a map to each supported business object for each connector. If more than one map takes as its input the same business object, the server attempts to locate and bind one map that is the superset of the others.

If there is no map that is the superset of the others, the server will not be able to bind the business object to a single map, and you will need to set the binding explicitly.

To explicitly bind a map:

- 1. In the **Explicit** column, place a check in the check box for the map you want to bind.
- 2. Select the map that you intend to associate with the business object.
- 3. In the **File** menu of the Connector Configurator window, click **Save to Project**.
- 4. Deploy the project to ICS.
- 5. Reboot the server for the changes to take effect.

# **Resources (ICS)**

The **Resource** tab allows you to set a value that determines whether and to what extent the connector agent will handle multiple processes concurrently, using connector agent parallelism.

Not all connectors support this feature. If you are running a connector agent that was designed in Java to be multi-threaded, you are advised not to use this feature, since it is usually more efficient to use multiple threads than multiple processes.

# **Messaging (ICS)**

The messaging properties are available only if you have set MQ as the value of the DeliveryTransport standard property and ICS as the broker type. These properties affect how your connector will use queues.

# **Setting trace/log file values**

When you open a connector configuration file or a connector definition file, Connector Configurator uses the logging and tracing values of that file as default values. You can change those values in Connector Configurator.

To change the logging and tracing values:

- 1. Click the **Trace/Log Files** tab.
- 2. For either logging or tracing, you can choose to write messages to one or both of the following:
	- To console (STDOUT):

Writes logging or tracing messages to the STDOUT display.

**Note:** You can only use the STDOUT option from the **Trace/Log Files** tab for connectors running on the Windows platform.

• To File:

Writes logging or tracing messages to a file that you specify. To specify the file, click the directory button (ellipsis), navigate to the preferred location, provide a file name, and click **Save**. Logging or tracing message are written to the file and location that you specify.

**Note:** Both logging and tracing files are simple text files. You can use the file extension that you prefer when you set their file names. For tracing files, however, it is advisable to use the extension .trace rather than .trc, to avoid confusion with other files that might reside on the system. For logging files, . log and . txt are typical file extensions.

# **Data handlers**

The data handlers section is available for configuration only if you have designated a value of JMS for DeliveryTransport and a value of JMS for ContainerManagedEvents. Not all adapters make use of data handlers.

See the descriptions under ContainerManagedEvents in Appendix A, Standard Properties, for values to use for these properties. For additional details, see the *Connector Development Guide for C++* or the *Connector Development Guide for Java.*

# **Saving your configuration file**

When you have finished configuring your connector, save the connector configuration file. Connector Configurator saves the file in the broker mode that you selected during configuration. The title bar of Connector Configurator always displays the broker mode (ICS, WMQI or WAS) that it is currently using.

The file is saved as an XML document. You can save the XML document in three ways:

- From System Manager, as a file with a  $\star$ .con extension in an Integration Component Library, or
- In a directory that you specify.
- In stand-alone mode, as a file with a  $\star$ .cfg extension in a directory folder.

For details about using projects in System Manager, and for further information about deployment, see the following implementation guides:

- v For ICS: *Implementation Guide for WebSphere InterChange Server*
- v For WebSphere Message Brokers: *Implementing Adapters with WebSphere Message Brokers*
- v For WAS: *Implementing Adapters with WebSphere Application Server*

# <span id="page-97-0"></span>**Changing a configuration file**

You can change the integration broker setting for an existing configuration file. This enables you to use the file as a template for creating a new configuration file, which can be used with a different broker.

**Note:** You will need to change other configuration properties as well as the broker mode property if you switch integration brokers.

To change your broker selection within an existing configuration file (optional):

- Open the existing configuration file in Connector Configurator.
- v Select the **Standard Properties** tab.
- v In the **BrokerType** field of the Standard Properties tab, select the value that is appropriate for your broker.

When you change the current value, the available tabs and field selections on the properties screen will immediately change, to show only those tabs and fields that pertain to the new broker you have selected.

#### **Completing the configuration**

After you have created a configuration file for a connector and modified it, make sure that the connector can locate the configuration file when the connector starts up.

To do so, open the startup file used for the connector, and verify that the location and file name used for the connector configuration file match exactly the name you have given the file and the directory or path where you have placed it.

# **Using Connector Configurator in a globalized environment**

Connector Configurator is globalized and can handle character conversion between the configuration file and the integration broker. Connector Configurator uses native encoding. When it writes to the configuration file, it uses UTF-8 encoding.

Connector Configurator supports non-English characters in:

- All value fields
- v Log file and trace file path (specified in the **Trace/Log files** tab)

The drop list for the CharacterEncoding and Locale standard configuration properties displays only a subset of supported values. To add other values to the drop list, you must manually modify the \Data\Std\stdConnProps.xml file in the product directory.

For example, to add the locale en GB to the list of values for the Locale property, open the stdConnProps.xml file and add the line in boldface type below:

<Property name="Locale" isRequired="true" updateMethod="component restart"> <ValidType>String</ValidType> <ValidValues> <Value>ja\_JP</Value> <Value>ko\_KR</Value> <Value>zh\_CN</Value> <Value>zh\_TW</Value> <Value>fr\_FR</Value> <Value>de\_DE</Value>

<Value>it\_IT</Value> <Value>es\_ES</Value> <Value>pt\_BR</Value> <Value>en\_US</Value> **<Value>en\_GB</Value>**

<DefaultValue>en\_US</DefaultValue> </ValidValues>

</Property>

# **Appendix C. Notices**

IBM may not offer the products, services, or features discussed in this document in all countries. Consult your local IBM representative for information on the products and services currently available in your area. Any reference to an IBM product, program, or service is not intended to state or imply that only that IBM product, program, or service may be used. Any functionally equivalent product, program, or service that does not infringe any IBM intellectual property right may be used instead. However, it is the user's responsibility to evaluate and verify the operation of any non-IBM product, program, or service.

IBM may have patents or pending patent applications covering subject matter described in this document. The furnishing of this document does not give you any license to these patents. You can send license inquiries, in writing, to:

IBM Director of Licensing IBM Corporation North Castle Drive Armonk, NY 10504-1785 U.S.A.

The following paragraph does not apply to the United Kingdom or any other country where such provisions are inconsistent with local law:

INTERNATIONAL BUSINESS MACHINES CORPORATION PROVIDES THIS PUBLICATION "AS IS" WITHOUT WARRANTY OF ANY KIND, EITHER EXPRESS OR IMPLIED, INCLUDING, BUT NOT LIMITED TO, THE IMPLIED WARRANTIES OF NON-INFRINGEMENT, MERCHANTABILITY OR FITNESS FOR A PARTICULAR PURPOSE. Some states do not allow disclaimer of express or implied warranties in certain transactions, therefore, this statement may not apply to you.

This information could include technical inaccuracies or typographical errors. Changes are periodically made to the information herein; these changes will be incorporated in new editions of the publication. IBM may make improvements and/or changes in the product(s) and/or program(s) described in this publication at any time without notice.

Any references in this information to non-IBM Web sites are provided for convenience only and do not in any manner serve as an endorsement of those Web sites. The materials at those Web sites are not part of the materials for this IBM product and use of those Web sites is at your own risk.

IBM may use or distribute any of the information you supply in any way it believes appropriate without incurring any obligation to you.

Licensees of this program who wish to have information about it for the purpose of enabling: (i) the exchange of information between independently created programs and other programs (including this one) and (ii) the mutual use of the information which has been exchanged, should contact:

IBM Burlingame Laboratory Director IBM Burlingame Laboratory 577 Airport Blvd., Suite 800

Burlingame, CA 94010 U.S.A

Such information may be available, subject to appropriate terms and conditions, including in some cases, payment of a fee.

The licensed program described in this document and all licensed material available for it are provided by IBM under terms of the IBM Customer Agreement, IBM International Program License Agreement, or any equivalent agreement between us.

Any performance data contained herein was determined in a controlled environment. Therefore, the results obtained in other operating environments may vary significantly. Some measurements may have been made on development-level systems and there is no guarantee that these measurements will be the same on generally available systems. Furthermore, some measurement may have been estimated through extrapolation. Actual results may vary. Users of this document should verify the applicable data for their specific environment.

Information concerning non-IBM products was obtained from the suppliers of those products, their published announcements or other publicly available sources. IBM has not necessarily tested those products and cannot confirm the accuracy of performance, compatibility or any other claims related to non-IBM products. Questions on the capabilities of non-IBM products should be addressed to the suppliers of those products.

This information may contain examples of data and reports used in daily business operations. To illustrate them as completely as possible, the examples may include the names of individuals, companies, brands, and products. All of these names are fictitious and any similarity to the names and addresses used by an actual business enterprise is entirely coincidental.

All statements regarding IBM's future direction or intent are subject to change or withdrawal without notice, and represent goals and objectives only.

# **Programming interface information**

Programming interface information, if provided, is intended to help you create application software using this program.

General-use programming interfaces allow you to write application software that obtain the services of this program's tools.

However, this information may also contain diagnosis, modification, and tuning information. Diagnosis, modification and tuning information is provided to help you debug your application software.

**Warning:** Do not use this diagnosis, modification, and tuning information as a programming interface because it is subject to change.

# **Trademarks and service marks**

The following terms are trademarks or registered trademarks of International Business Machines Corporation in the United States or other countries, or both: IBM the IBM logo AIX CrossWorlds DB2 DB2 Universal Database Domino Lotus Lotus Notes MQIntegrator **MQSeries** Tivoli WebSphere

Microsoft, Windows, Windows NT, and the Windows logo are trademarks of Microsoft Corporation in the United States, other countries, or both.

MMX, Pentium, and ProShare are trademarks or registered trademarks of Intel Corporation in the United States, other countries, or both.

Java and all Java-based trademarks are trademarks of Sun Microsystems, Inc. in the United States, other countries, or both.

Other company, product or service names may be trademarks or service marks of others.

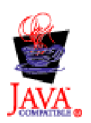

IBM WebSphere Business Integration Adapter Framework V 2.4.0